## WEBVTT 1 00:00:00.000 --> 00:00:01.540 Nate Q: The pace was right. 2 00:00:03.000 --> 00:00:09.799 Nate Q: who felt like the pace was right on few people that weren't here. Welcome. If you're joining us for the first time. 3 00:00:09.910 --> 00:00:31.779 Nate Q: and I appreciate folks are adding some just open, ended comments. They're underneath at the top. There, that's great. One other thing, too, Rachel. You might show them. At the bottom of this document we have the space at the very bottom. There's a space for folks to add their contact information. If you were here last week. You don't need to add your contact information again. That's fine. We've got that. But if you're just joining us today for the first time 4 00:00:31.780 --> 00:00:42.190 Nate Q: feel free to add your name and email and your affiliation down there, just so that we have a sense of who's joining us for these pre hackathon trainings. So 5 00:00:42.830 --> 00:00:52.150 Nate Q: yeah, I think you know. Maybe leave this up for another minute or so Rachel, and then I think we can probably hand it over to 6 00:00:52.420 --> 00:01:03.609 Nate Q: eric, and I think also are going to get us started for the first 30 min or so, as I understand it, and then we'll have the last 90 min of the day to hear from 7 00:01:03.650 --> 00:01:20.780 Nate Q: Sabelli and Ty from our analytics team to talk about data cubes and how to a access and work with data cubes. We've also got a link to the Pre Hackathon training web page on that Google Doc, that we have up there, and I'll put a link to our 8 00:01:21.010 --> 00:01:40.500

Nate Q: pre hackathon training webpage in the chat as well. That has links to lots of resources that we'll be using throughout today's training. We'll have a couple of comments about perhaps a couple of

the things that aren't rendering properly right now, and we'll point you to a markdown or another place to see those. But 9 00:01:40.630 --> 00:01:44.669 Nate Q: that link that I just put in the chat is a link to our web page so 10 00:01:46.680 --> 00:01:57.359 Nate Q: cool. I think, Rachel, I think we're ready to move on to the first part of the training. Ty and Eric and Elsa Sideli. What do our what do our instructors think you feeling ready to go? 11 00:01:58.230 --> 00:02:21.450 Rachel Lieber: And II have a quick announcement, too, for those of you who are attending the hackathon you should have received an email this morning for the Pre Hackathon survey. So be on the lookout from that for that, and then, if you haven't received it, you can send me a message as well. And I wanna welcome those people, too, who are not, who are here just for the training, too. So this one was open to everyone. So welcome everyone. 12 00:02:21.940 --> 00:02:22.990 Rachel Lieber: Alright. 13 00:02:23.820 --> 00:02:43.609 Ty Tuff, Ph.D.: Okay, let me just give you the roadmap of where we're gonna go today. So the first half hour is going to be a review from last week. So you may have remembered this, quote little note, but I think some of you who emailed. This was probably the problem when we shut down the instance from last week that erases the whole key pairing that we did. 14 00:02:43.610 --> 00:03:08.400 Ty Tuff, Ph.D.: And so when you go and start up a new instance, we have to go and do that whole key pairing a fresh, a new with a new key. Maybe if you try to do that with your old key that could have got some problems or some other things. So anyways, we're gonna spend the first half hour reviewing how to do that. We also last time didn't get quite through pushing your data back to Github. So in that first half hour we're gonna try to make sure to get you all wrapped up and back in that sort of process finished. 15

00:03:08.400 --> 00:03:15.900

Ty Tuff, Ph.D.: and then we'll jump over and do a deep dive into data for the remaining of the time. Alright. So I'm gonna pass it off to, I think else is, gonna 16 00:03:15.980 --> 00:03:20.390 Ty Tuff, Ph.D.: take us back, or I also, or Eric. I don't know which one of you wants to go first 17 00:03:20.620 --> 00:03:22.300 Ty Tuff, Ph.D.: to do some of that review. 18 00:03:23.420 --> 00:03:30.420 Elsa Culler: Yeah, I'm gonna I'm gonna nominate Eric to go first so that we can get the get 19 00:03:31.370 --> 00:03:33.630 authentication all set up again.  $20$ 00:03:36.340 --> 00:03:37.940 Erick Verleye: Great? 21 00:03:38.590 --> 00:03:47.290 Erick Verleye: Okay. So the first step is going to be to go to cybers again, and for anybody that wasn't here last week. 22 00:03:47.340 --> 00:03:54.270 Erick Verleye: and who does not have a cyber account you will need to sign up for one. So let me put the link 23 00:03:55.310 --> 00:04:00.350 Erick Verleye: in the chat here. It's going to be user.cyrus.org. 24 00:04:06.000 --> 00:04:14.490 Erick Verleye: Once you go there again. If you have an account from last week, go ahead and log in if you don't. you should see the option to create an account. 25 00:04:16.240 --> 00:04:18.689 Erick Verleye: Let me share my screen here.

26 00:04:20.390 --> 00:04:25.889 Ty Tuff, Ph.D.: When you create account, you want to associate yourself with this workshop. 27 00:04:26.940 --> 00:04:27.850 Erick Verleye: Yes. 28 00:04:28.620 --> 00:04:34.860 Erick Verleye: Yup, if you can remember which email you provided us for your registration, please sign up with the same 29 00:04:36.330 --> 00:04:37.750 Erick Verleye: female. 30 00:04:41.360 --> 00:04:43.709 Erick Verleye: and then let's actually go 31 00:04:45.840 --> 00:04:49.330 Erick Verleye: here. And if you haven't yet. 32 00:04:49.340 --> 00:04:53.060 Erick Verleye: if you weren't here last week, and you still need to enroll. 33 00:04:54.270 --> 00:05:05.599 Erick Verleye: I'll give everyone a few seconds to create an account first. but once your account is created, you're going to want to enroll for the workshop. Here 34 00:05:06.720 --> 00:05:08.520 Erick Verleye: I just put the link in the chat 35 00:05:11.150 --> 00:05:12.450 Erick Verleye: and 36 00:05:13.880 --> 00:05:17.410 Erick Verleye: wait a few moments for everybody to catch up.

00:05:28.620 --> 00:05:42.250 Ty Tuff, Ph.D.: So just while people are thinking there are actually 2 different cybers, websites that you're gonna go to. You're going right now into this sort of user management portal where you sign up for website, sign up your user account. Make sure you're attached to the website 38 00:05:42.260 --> 00:05:52.920 Ty Tuff, Ph.D.: are attached to the workshop. But then we're gonna go to a separate cybers website that actually houses all the virtual machines. So last week there was some confusion where people were trying to 39 00:05:53.050 --> 00:05:56.639 Ty Tuff, Ph.D.: do one thing on one website instead of go the other way. 40 00:05:59.500 --> 00:06:03.770 Ty Tuff, Ph.D.: Eric will guide you there. It just there was a silence. And I thought I'd give some people some context. 41 00:06:09.420 --> 00:06:12.279 Erick Verleye: Yes, I, yeah, we will be 42 00:06:12.420 --> 00:06:17.420 Erick Verleye: accepting 43 00:06:17.710 --> 00:06:19.040 any incoming 44 00:06:19.350 --> 00:06:21.459 Erick Verleye: request to enroll. 45 00:06:29.120 --> 00:06:34.929 Erick Verleye: Okay, is anyone having any issues up to this point? Oh, yeah, sorry. Keep forgetting to 46 00:06:35.950 --> 00:06:37.640 Erick Verleye: increase the size of mine.

00:06:40.460 --> 00:06:42.400 Erick Verleye: Okay. 48 00:06:59.240 --> 00:07:03.940 Erick Verleye: okay. any issues. If not, I'm gonna 49 00:07:04.270 --> 00:07:06.880 Erick Verleye: move on to 50 00:07:07.420 --> 00:07:12.530 Erick Verleye: getting into the Jupiter hub with the Jupiter lab so that we can start with the Ssh keys. 51 00:07:14.380 --> 00:07:21.860 Erick Verleye: The next thing you're going to want to do is on the left side here. The cybers user portal. You should see services 52 00:07:23.730 --> 00:07:27.310 Erick Verleye: press on the services tab, you should see discovery environment. 53 00:07:29.170 --> 00:07:31.870 Erick Verleye: And you're gonna want to click launch. 54 00:07:33.690 --> 00:07:42.829 Erick Verleye: That's gonna take you to what I was talking about a separate domain. It's gonna be DE for discovery, environment cybers org. 55 00:07:43.550 --> 00:07:46.729 Ty Tuff, Ph.D.: Tyson just put that link in the chat for anybody that needs it. 56 00:07:55.170 --> 00:08:05.590 Erick Verleye: Okay? And once you're in the discovery environment, this is where we can launch all sorts of different applications. And for the hackathon we will be using. 57 00:08:06.760 --> 00:08:08.680 Erick Verleye: The

58 00:08:08.980 --> 00:08:30.929 Ty Tuff, Ph.D.: can. I make one note real quick? Eric, yeah, for those of you that came straight to this website. You might be logged out again. So see at the top. Right it, says E. Eric, with a green. That means he's logged in. Mine has a T with a green, but you might still have an unlocked, you might be logged out. So if you're logged out, click on that, put in your credentials and you'll actually get into the system. 59 00:08:31.600 --> 00:08:32.450 Erick Verleye: Yep. 60 00:08:34.679 --> 00:08:39.109 Erick Verleye: yep, once you're logged in, you should be able to go get on the left side to apps. 61 00:08:39.720 --> 00:08:42.499 Erick Verleye: and you should see this list of applications. 62 00:08:49.060 --> 00:08:52.610 Erick Verleye: Make the font, Baker. Yep. 63 00:08:52.790 --> 00:08:54.660 Erick Verleye: I'll try to. 64 00:08:56.720 --> 00:08:57.780 Erick Verleye: There we go. 65 00:09:01.770 --> 00:09:10.269 Erick Verleye: Okay. So once you see this list of applications, you're going to want to choose Jupiter Lab Earthlab 66 00:09:10.680 --> 00:09:11.990 Erick Verleye: from the list. 67 00:09:15.610 --> 00:09:19.000 Erick Verleye: and the version should be Hackathon 2023.

00:09:23.390 --> 00:09:25.049 Erick Verleye: Once you have that 69 00:09:25.410 --> 00:09:36.539 Erick Verleye: you will be able to name your analysis. I usually keep it as a default, but you can name it whatever you'd like. Bar any special characters, I think. See, underscores are fine. 70 00:09:37.800 --> 00:09:39.810 Erick Verleye: keep the output folder the same. 71 00:09:41.130 --> 00:09:43.090 Erick Verleye: and then you're just gonna go to next 72 00:09:45.430 --> 00:09:57.830 Erick Verleye: here. You can configure the hardware for the virtual machine. So you can say for this, let's just go with 4 minimum CPU cores. Minimum memory will go with 8 73 00:09:58.760 --> 00:10:03.789 Erick Verleye: and minimum disk disk space 32 should be 74 00:10:04.410 --> 00:10:05.840 Erick Verleye: just fine. 75 00:10:07.440 --> 00:10:13.819 Erick Verleye: You can leave maximum CPU cores blank for now. So once you have this all set. 76 00:10:15.140 --> 00:10:19.870 Erick Verleye: go ahead and go to next. We should be on. Step 3. Now review and launch. 77 00:10:22.710 --> 00:10:23.790 Erick Verleye: and 78 00:10:24.040 --> 00:10:30.529 Erick Verleye: to launch the analysis. Go ahead. And all the way on the right and the bottom right here. Just click this launch analysis button.

79 00:10:32.970 --> 00:10:37.350 Erick Verleye: And I've already launched this application. So 80 00:10:39.950 --> 00:10:45.049 Erick Verleye: you should see a screen after you've launched it. That looks very much like this. 81 00:10:48.490 --> 00:10:51.750 Erick Verleye: It's gonna take a few moments for it to provision and start up. 82 00:10:51.870 --> 00:10:58.279 Erick Verleye: But once you get to this screen so you'll click launch analysis right here, and then this screen will pop up. 83 00:10:59.280 --> 00:11:02.439 Erick Verleye: and then you're going to want to click, go to analysis. 84 00:11:08.350 --> 00:11:09.470 Erick Verleye: and 85 00:11:09.680 --> 00:11:13.729 Erick Verleye: once you click this, a loading bar will probably come up. 86 00:11:15.350 --> 00:11:17.080 Erick Verleye: showing you the progress 87 00:11:17.660 --> 00:11:20.560 Erick Verleye: as it provisions the application. 88 00:11:25.770 --> 00:11:41.610 Erick Verleye: yeah, Tyson, can you explain a little bit more about the create? Okay, yeah. So the the saved launches are the way that Eric just set the minimum number of cpus and the RAM 89 00:11:41.700 --> 00:11:52.200 Tyson Swetnam: with other apps and cybers. You can also add data when

you launch them. And so we're setting up these parameters or configuration, environment variables. 90 00:11:52.610 --> 00:12:02.450 Tyson Swetnam: And if you wanted to create a save launch that would save those specific variables for you as a unique URL. And you can even create like a badge for a web page. 91 00:12:02.670 --> 00:12:10.389 Tyson Swetnam: We're just launching an app to day, so there's no need to go and create a saved launch to make it a little bit faster next time. 92 00:12:17.720 --> 00:12:21.929 Erick Verleye: Yup and it it's gonna take a few moments to load. 93  $00:12:23.110$  -->  $00:12:24.559$ Erick Verleye: So don't worry if it's 94  $00:12:24.570$  -->  $00:12:28.360$ Erick Verleye: if it's starting up for a little bit here 95  $00:12:31.670$  -->  $00:12:34.869$ Erick Verleye: once it's done loading, though, you will see 96 00:12:36.030 --> 00:12:39.389 Erick Verleye: Jupyterlab interface like this. Let me try that. 97 00:12:39.740 --> 00:12:40.850 It's larger. 98 00:12:43.150 --> 00:12:45.050 Erick Verleye: and we're going to be using these 99 00:12:45.200 --> 00:12:50.279 Erick Verleye: applications today, so I'll wait a little bit. I'll wait till 100 00:12:50.310 --> 00:12:53.939

Erick Verleye: loading is done for a lot of people. 101  $00:12:54.570$  -->  $00:13:16.269$ Tyson Swetnam: Eric, can you go back to your discovery environment and just wanna explain a couple of things. I think everybody in the workshop has access to only 2 running applications concurrently. So if if Eric clicks on his analyses tab, launching another app, there's fine So 102 00:13:16.800 --> 00:13:46.619 Tyson Swetnam: the hamburger menu on the left there. If Eric, can you click on the 3 bars at the top, so when you open it up you can see what all those icons mean. So if he clicks on analysis, you can see, has 2 analyses that say, submitted. If you try to start more than 2 apps at a time, you may get an error. So you're only allowed to start. Some is so many apps on your current account. We can change that in the future. But this is where you'll see that your apps are running are stopped. 103 00:13:50.160 --> 00:13:54.209 Erick Verleye: Yep, so you can see the Jupiter lab earth lab analysis. One 104  $00:13:54.990$  -->  $00:13:58.850$ Erick Verleye: is running right now and have the option to terminate it. But 105 00:14:00.780 --> 00:14:01.640 okay. 106  $00:14:04.200$  -->  $00:14:10.179$ Erick Verleye: okay, so has anybody successfully loaded the Jupiter Web interface? Yet 107 00:14:10.670 --> 00:14:13.140 Erick Verleye: some indication in the chat? If you have 108 00:14:22.120 --> 00:14:24.590 Erick Verleye: okay, cool. sweet. 109 00:14:25.410 --> 00:14:29.569

Ty Tuff, Ph.D.: How about folks that are struggling? You have some people that are not getting it. 110 00:14:43.390 --> 00:14:44.310 Erick Verleye: Okay. 111  $00:14:45.420$  -->  $00:14:47.749$ Ty Tuff, Ph.D.: see a lot of thumbs up which is really nice. 112 00:14:48.270 --> 00:14:54.990 Ty Tuff, Ph.D.: Could you talk real quick about? I saw there was a version for Hackathon 2023. 113 00:14:55.010 --> 00:14:59.810 Ty Tuff, Ph.D.: Does this mean that we could go back to this same container at some point. 114 00:15:00.440 --> 00:15:04.020 Erick Verleye: Yes. when you're launching 115  $00:15:05.600$  -->  $00:15:09.760$ Erick Verleye: a new discovery environment app. 116 00:15:09.860 --> 00:15:18.469 Erick Verleye: you will be able to come back to this Hackathon 2023. It's gonna have all the packages that we use today, and throughout the hackathon already preinstalled. 117  $00:15:18.980$  -->  $00:15:24.449$ Erick Verleye: so and you can see there's 118 00:15:25.500 --> 00:15:37.659 Erick Verleye: I believe, latest, and hackathon 23, for now will be the same, because Hackathon 23 is the latest version. But you could go back to 3.5. For instance, if there was some packages you wanted there. 119 00:15:38.770 --> 00:15:43.589 Erick Verleye: But yes, you will be able to return and reuse this container

120 00:15:44.210 --> 00:15:52.910 Ty Tuff, Ph.D.: down the road, so I would make. I would have everybody note that for themselves, because in 2 years or 3 years. 121 00:15:52.940 --> 00:15:58.329 Ty Tuff, Ph.D.: or 10 years, when you want to go back and run the code that you developed in the hackathon 122 00:15:58.400 --> 00:16:11.260 Ty Tuff, Ph.D.: and it's not working because technology has moved on. You should be able to go back to this, and it should have this encapsulation of all the software in the state that it was at when you did the heck of fun and all of your software should be able to run and you could build it again. 123 00:16:12.830 --> 00:16:13.620 Erick Verleye: Yup. 124  $00:16:19.310$  -->  $00:16:27.599$ Erick Verleye: okay. so let's configure our Github Ssh key pair. So 125 00:16:27.920 --> 00:16:33.340 Erick Verleye: when you're dealing with private repositories or repositories that you own on Github. 126 00:16:34.260 --> 00:16:41.900 Erick Verleye: you can no longer use a username and password to authenticate with Github for pushing and polling. 127 00:16:42.060 --> 00:16:44.940 Erick Verleye: Private repos, you have to add 128 00:16:45.720 --> 00:16:50.849 Erick Verleye: one option, and the easiest option is to add an Ssh key pair. 129 00:16:51.180 --> 00:17:01.819 Erick Verleye: So that's what we're gonna do right now, this Ssh key pair. It's 2 files that you're going to create on the virtual machine

that you just spun up on cybers. You're going to transfer one of these files to Github 130 00:17:02.390 --> 00:17:08.739 Erick Verleye: that's going to allow you to transfer your private repositories back and forth. 131 00:17:11.210 --> 00:17:19.310 Erick Verleye: yeah, so you can only have 2 analyses running at a time. 132  $00:17:19.359$  -->  $00:17:25.849$ Erick Verleye: So if it's something that your Java was reached. You'll just need to terminate one of your running instances. 133  $00:17:26.230$  -->  $00:17:33.930$ Ty Tuff, Ph.D.: Go back and show that I know you just showed this a couple of minutes ago. But people are probably staring at their own computers. Did you show that step on time? 134 00:17:35.420 --> 00:17:37.620 Erick Verleye: Yeah, for the 135 00:17:38.100 --> 00:17:42.730 Erick Verleye: So on the left side, if you need to manage the jobs that you have running. 136 00:17:43.090 --> 00:17:47.750 Erick Verleye: you press on this menu here. and then go down to analyses. 137 00:17:49.510 --> 00:17:51.169 Erick Verleye: You will see 138 00:17:51.820 --> 00:17:56.820 Erick Verleye: all of your completed and currently running analyses. 139 00:17:57.390 --> 00:17:58.540 Erick Verleye: So

140 00:17:58.890 --> 00:18:09.409 Erick Verleye: on the right side here, any of your running analyses will have this red terminate button. and you can click that to terminate before you reprovision another application. 141 00:18:13.700 --> 00:18:14.670 Erick Verleye: Okay? 142 00:18:16.770 --> 00:18:32.809 Erick Verleye: So all right. So this is the point where things are, gonna get a little bit more complicated. So I'll try to go at a correct pace, but please follow along here and be sure to ask any questions if you start to fall behind. 143 00:18:34.160 --> 00:18:41.439 Erick Verleye: So this Jupiter lab has a git extension here on the left side of the toolbar. 144 00:18:41.710 --> 00:18:45.720 Erick Verleye: So when you're in your home folder, so before you do anything. 145 00:18:45.920 --> 00:18:49.990 Erick Verleye: go to your file, browser. and just click this. 146 00:18:51.470 --> 00:18:55.710 Erick Verleye: click this little folder here a couple times. It'll take you all the way back up 147 00:18:55.980 --> 00:18:57.729 Erick Verleye: in the file structure 148 00:18:58.940 --> 00:19:02.899 Erick Verleye: and then go ahead and click on home. 149 00:19:05.000 --> 00:19:06.230 Erick Verleye: So you're here 150 00:19:07.760 --> 00:19:10.450

Erick Verleye: and then go ahead and press on your username. 151 00:19:12.510 --> 00:19:17.939 Erick Verleye: Okay? So you should be in your home folder before you start doing anything. 152  $00:19:18.190$  -->  $00:19:25.460$ Erick Verleye: If anyone from last week already went ahead with some stuff and they went in their home folder. That's it's not a big deal. 153 00:19:25.720 --> 00:19:27.340 Erick Verleye: It'll still work. But 154 00:19:29.560 --> 00:19:37.139 Erick Verleye: this is where we're going to start today. So once you're there, you can go to the git extension. It's the third one down. 155  $00:19:37.990$  -->  $00:19:48.179$ Erick Verleye: and you should see these buttons open the file browser, initialize a repository and clone a repository. So we're gonna want to click clone repository. 156  $00:19:49.330$  -->  $00:19:53.979$ Erick Verleye: And the first thing we're going to do is Columbus public repository? 157 00:19:55.670 --> 00:20:06.929 Erick Verleye: which is, gonna give us some code that allows us to create an Ssh. Keeper that was too small for anybody to read. You might not get the link in the chat. 158 00:20:07.080 --> 00:20:08.080 Sorry, Yup. 159 00:20:08.780 --> 00:20:10.700 Erick Verleye: I'll put the link in the chat right now. 160 00:20:18.530 --> 00:20:22.810 Erick Verleye: Okay, so the link I just put in the chat is the link to the git repo. 161 00:20:23.490 --> 00:20:28.399 Erick Verleye: That's gonna give us the code that let us create an Ssh key pair easily. 162 00:20:29.420 --> 00:20:42.819 Elsa Culler: I just wanted to jump in, Eric. I'm making right now a page that will eventually go up on our web page, but for now people can see it in the repository for the webpage that has all these instructions with screenshots. 163 00:20:42.910 --> 00:20:46.810 Elsa Culler: So if folks see this and see anything wrong. Let me know. 164 00:20:47.380 --> 00:20:48.200 Erick Verleye: Cool. 165 00:20:49.270 --> 00:20:50.749 Erick Verleye: Yeah, we will. 166 00:20:50.880 --> 00:20:53.229 Erick Verleye: give a link to that as well. 167 00:21:13.200 --> 00:21:14.220 Erick Verleye: Okay. 168 00:21:14.960 --> 00:21:20.910 Erick Verleye: so it'll have a little spinning, cloning widget up there for a second, but 169 00:21:20.980 --> 00:21:27.289 Erick Verleye: when you go back to your file, Browser, after you've cloned that repo, you should see this innovation summit utils 170 00:21:27.580 --> 00:21:31.279 Erick Verleye: folder. Go ahead and press on that. 171 00:21:35.830 --> 00:21:38.840

Erick Verleye: and then there should be a file in here. 172 00:21:54.080 --> 00:21:57.940 Ty Tuff, Ph.D.: Apparently it was a field clone. Mine worked nicely. 173 00:21:58.790 --> 00:22:01.819 Oh, okay, let me try again. Maybe there's just some 174 00:22:02.560 --> 00:22:03.510 Erick Verleye: weird. 175 00:22:05.120 --> 00:22:07.779 Erick Verleye: something weird going on. 176 00:22:09.180 --> 00:22:27.069 Tyson Swetnam: Make sure you don't have any spaces in your in your file path like at the front and the back sometimes that can be there. I have also had problems with lookalike characters specifically copying. 177 00:22:27.080 --> 00:22:32.560 Elsa Culler: I think, from Zoom chat to the terminal. So 178 00:22:33.020 --> 00:22:40.970 Ty Tuff, Ph.D.: asking about Ssh. Or Https. I use the Https link when I was cloning the 179 00:22:41.040 --> 00:22:45.530 Ty Tuff, Ph.D.: innovation Summit one. and it worked for me. Yes. 180 00:22:45.770 --> 00:22:56.139 Erick Verleye: yes, so public repositories. You can use the Https link for private repositories. You must use the Ssh link. 181 00:22:57.940 --> 00:23:00.529 Erick Verleye: All right, let me try. Different 182 00:23:13.100 --> 00:23:14.509 Erick Verleye: also failed.

183 00:23:19.320 --> 00:23:28.760 Ty Tuff, Ph.D.: We have a lot of people joining you in a failed clone. So everybody feel some camaraderie. We'll get through this. Sorry. 184 00:23:29.420 --> 00:23:30.800 Erick Verleye: That's so weird. 185 00:23:31.570 --> 00:23:38.239 Erick Verleye: okay, let me try 186 00:23:39.240 --> 00:23:40.750 Erick Verleye: one thing. 187 00:23:48.550 --> 00:23:49.380 Erick Verleye: Hmm. 188 00:23:52.100 --> 00:24:02.909 Elsa Culler: I think when I did this before, and just now it worked for me. I selected the check mark that was just download the repository instead of clone it. 189 00:24:04.760 --> 00:24:05.960 Erick Verleye: Okay? 190 00:24:06.040 --> 00:24:07.310 Elsa Culler: So 191 00:24:07.350 --> 00:24:13.350 Erick Verleye: also, yours has the dot get at the end of it. And I was just using the one I put in which just the 192 00:24:14.230 --> 00:24:16.810 Ty Tuff, Ph.D.: just, the whole repository. Http. 193 00:24:19.640 --> 00:24:23.040 Erick Verleye: okay. let me try that

194

00:24:31.510 --> 00:24:32.740 Ty Tuff, Ph.D.: weird. 195 00:24:39.180 --> 00:24:40.640 Erick Verleye: oh. 196 00:25:01.790 --> 00:25:03.090 Erick Verleye: interesting 197 00:25:05.740 --> 00:25:08.119 Ty! Where did you clone it to? 198 00:25:08.290 --> 00:25:15.210 Ty Tuff, Ph.D.: I clung to the home. But one of my suspicions is that you have a folder in there, and you might need to go delete 199 00:25:15.280 --> 00:25:19.580 Ty Tuff, Ph.D.: the the empty folder. It might not be liking that you already have a folder in there. 200 00:25:19.800 --> 00:25:20.950 Erick Verleye: Yeah. 201 00:25:20.980 --> 00:25:26.810 Tyson Swetnam: hang on. I see what the problem is. So, Eric, you're trying to clone it into the data store folder 202 00:25:27.060 --> 00:25:30.709 Tyson Swetnam: and that's the fuse mount. So true. 203 00:25:31.050 --> 00:25:36.789 Tyson Swetnam: Go back to the CD into the Jovian Directory. 204 00:25:38.230 --> 00:25:51.570 Tyson Swetnam: Yeah. So as you guys can see in Eric's terminal. It says data store. And then I plan home. So the the folder on the the virtual machine you're using called data store is a network mount. 205 00:25:51.650 --> 00:25:56.650

Tyson Swetnam: And so that network Mount has some different permissions under the covers. 206 00:25:57.020 --> 00:26:10.620 Tyson Swetnam: And if you try to do a git clone into that directory, you're gonna run into some weird, networking issues. So let's give it one more. Try, Eric, on the in your personal folder or in the just in the home. Jovian folder. 207 00:26:10.820 --> 00:26:11.880 Erick Verleye: Okay. 208 00:26:13.070 --> 00:26:16.889 Erick Verleye: actually, you know, home built in data stores should be fine. 209  $00:26:16.920$  -->  $00:26:20.819$ Tyson Swetnam: That way, you can see it in the path. But 210 00:26:21.480 --> 00:26:22.639 okay. 211 00:26:26.020 --> 00:26:35.469 Tyson Swetnam: yeah, okay, so that that did work. I guess it's the iplant folder is the one that it becomes like that network. Mount. 212 00:26:37.600 --> 00:26:38.810 Erick Verleye: Okay? 213 00:26:41.130 --> 00:26:41.810 Erick Verleye: Hmm. 214 00:26:42.880 --> 00:26:46.880 Tyson Swetnam: and this is specific to just working in this kind of discovery environment. 215 00:26:50.380 --> 00:26:51.440 Erick Verleye: Okay. 216

00:26:59.890 --> 00:27:21.710 Ty Tuff, Ph.D.: alright. Let me give a little context to the people who are watching. So in the cybers, in the discovery environment. You have 2 places. It's sort of connected to 2 big file systems, one, there's an internal file which is sort of your stuff, and it's private to you, and when you run out of space you privately run a space 217 00:27:21.830 --> 00:27:24.430 Ty Tuff, Ph.D.: and then separately, there is a data store. 218 00:27:24.580 --> 00:27:31.399 Ty Tuff, Ph.D.: and that data store is sort of intended to feed your virtual machine data. 219 00:27:31.530 --> 00:27:39.930 Ty Tuff, Ph.D.: But not really meant to have your machine feed it data. It's a data store, not a data repository, really. And so if 220 00:27:40.130 --> 00:27:56.229 Ty Tuff, Ph.D.: your code gets confused and tries to send data to the data store, the data store says we don't really want that. Thank you. and we'll and we'll say no. And so you just have to change your path. So you're saving you're saving to the folders that you have access to, and that you're allowed to save to 221 00:27:56.510 --> 00:28:02.199 Ty Tuff, Ph.D.: and here, obviously, Eric's been doing lots of stuff that has made his machine a little confused. 222 00:28:08.800 --> 00:28:11.290 Erick Verleye: Yeah. Hmm. 223 00:28:12.980 --> 00:28:18.349 Ty Tuff, Ph.D.: alright. Well, do you wanna unshare? And I will. Just show people what it looks like 224 00:28:19.060 --> 00:28:26.329 Ty Tuff, Ph.D.: you. You can just go fix it. Try to fix it on the side real quick, and I'll take over perfect. Oh, you're not stressing out in front of everybody.

00:28:27.800 --> 00:28:30.740 Ty Tuff, Ph.D.: But alright 226 00:28:32.170 --> 00:28:43.669 Ty Tuff, Ph.D.: So here we are, after I have just run that code. So in 227 00:28:43.900 --> 00:28:52.170 Ty Tuff, Ph.D.: on the side over here, I open that folder. It had a python code for me. I just double click that. And it just opened this python code for me. 228 00:28:52.500 --> 00:28:58.449 Ty Tuff, Ph.D.: And this python code has not been run yet. So I'm just gonna go up here and hit play and it's gonna run. 229 00:28:58.560 --> 00:29:11.570 Ty Tuff, Ph.D.: I'm going to give give it a little bit of information here. My username is tough and you can leave these blank if you want. But the nice thing about this is that this is how you get credit on the 230 00:29:11.860 --> 00:29:13.630 Ty Tuff, Ph.D.: contributor page. 231 00:29:18.010 --> 00:29:21.230 Ty Tuff, Ph.D.: And now it has created my public key for me. 232 00:29:23.710 --> 00:29:24.920 Ty Tuff, Ph.D.: and that 233 00:29:24.960 --> 00:29:28.230 Ty Tuff, Ph.D.: we're going to now copy 234 00:29:28.350 --> 00:29:30.270 Ty Tuff, Ph.D.: that whole thing. 235 00:29:31.910 --> 00:29:36.010 Ty Tuff, Ph.D.: And we're gonna go over to Github

236 00:29:39.300 --> 00:29:53.029 Ty Tuff, Ph.D.: over here and my personal user profile. I'm going to go down to settings here. I'm pausing for a second so everybody can see where I'm at. Let me cancel that for 1 s again up here. 237 00:29:53.170 --> 00:30:05.390 Ty Tuff, Ph.D.: My user profile down in my settings. pull up my settings. And now I'm gonna go over here to Ssh keys. 238 00:30:07.380 --> 00:30:16.589 Ty Tuff, Ph.D.: And I'm going to say I have a new 10, it was behind everybody's faces. New Ssh. Key right here at the top. 239 00:30:17.500 --> 00:30:18.210 Name. 240 00:30:18.650 --> 00:30:25.980 Ty Tuff, Ph.D.: Zoom in right there. Boom! New Ssh key. Okay. Title 241 00:30:27.610 --> 00:30:30.460 Ty Tuff, Ph.D.: hack 2023. 242 00:30:30.830 --> 00:30:43.069 Ty Tuff, Ph.D.: I should be act on a 23, 2, because I had one from last time. So I'm just giving myself a new one right here at the bottom. I'm gonna add that Ssh key. 243 00:30:43.930 --> 00:30:46.610 Ty Tuff, Ph.D.: I'm gonna have to authenticate with Mobile. 244 00:30:57.380 --> 00:31:03.810 Ty Tuff, Ph.D.: So I'm just going to the Github app, and it's gonna just come up and ask me for the digits that I'm seeing on that screen. 245 00:31:05.540 --> 00:31:07.279 Ty Tuff, Ph.D.: Just confirm that it's me 246 00:31:10.270 --> 00:31:10.960 each

247 00:31:15.600 --> 00:31:17.030 Ty Tuff, Ph.D.: E is invalid. 248 00:31:21.020 --> 00:31:22.440 Ty Tuff, Ph.D.: See what I did here. 249 00:31:47.680 --> 00:31:49.130 Ty Tuff, Ph.D.: Ssh, key 250 00:31:51.000 --> 00:31:51.750 Ty Tuff, Ph.D.: back! 251 00:31:53.120 --> 00:31:53.909 Ty Tuff, Ph.D.: Pretty good 252 00:31:55.510 --> 00:31:56.880 Ty Tuff, Ph.D.: location key. 253 00:32:02.890 --> 00:32:08.689 Ty Tuff, Ph.D.: There we go. I hadn't actually copied and pasted it appropriately into the thing. 254 00:32:09.180 --> 00:32:10.110 Ty Tuff, Ph.D.: Alright. 255 00:32:13.510 --> 00:32:17.250 Ty Tuff, Ph.D.: Eric, how are we doing you ready to take back over? You have me? 256 00:32:17.630 --> 00:32:27.719 Erick Verleye: yeah. Yeah. Let me to clear up my confusion for anyone. Still, no worries. If you need more time, I'm happy to just check it in again. 257 00:32:28.420 --> 00:32:35.550 Erick Verleye: It! It should be all good now. Just for anybody that can't clone.

258 00:32:36.840 --> 00:32:40.780 Erick Verleye: go to this. Go to your file, browser on the top left here. 259 00:32:43.180 --> 00:32:50.010 Erick Verleye: and click this file, icon as many times as you can until you see 260 00:32:50.310 --> 00:32:53.999 Erick Verleye: data and home. This way you'll be in your root directory. 261 00:32:55.460 --> 00:33:02.479 Erick Verleye: this is where you're going to need to be before you can clone that repository. 262 00:33:04.810 --> 00:33:10.789 Erick Verleye: So once you're here again, you'll see data home. You shouldn't see any file paths right here to just be this slash. 263 00:33:11.930 --> 00:33:15.029 Erick Verleye: then you can go to your git 264 00:33:15.600 --> 00:33:22.610 Erick Verleye: extension. click, clone, repository and paste that 265 00:33:23.940 --> 00:33:25.820 Erick Verleye: the URL. 266 00:33:29.440 --> 00:33:30.430 Erick Verleye: So. 267 00:33:34.250 --> 00:33:38.389 Erick Verleye: okay, cool. Yep. So we got some people. Yeah, so 268 00:33:39.410 --> 00:33:43.520 Erick Verleye: yes, I will.

269

00:33:48.620 --> 00:33:52.310 Erick Verleye: So again, everyone. Just make sure you are 270 00:33:53.680 --> 00:34:01.040 Erick Verleye: in the folder with data and home again. Just click on this folder as many times as possible 271 00:34:01.570 --> 00:34:03.090 Erick Verleye: until you get to root. 272 00:34:04.000 --> 00:34:08.360 Erick Verleye: and then yep cool. So then I'll go through what Ty went through one more time. 273 00:34:09.580 --> 00:34:15.069 Erick Verleye: okay, so it looks like it's working for some people. Now that's great. 274 00:34:15.389 --> 00:34:29.120 Ty Tuff, Ph.D.: If you're still yeah. Where Eris, when he finishes this one little last bit, if there's still people struggling, we can pull out a breakout group and work with people in a separate room to help you get caught up. Okay? So don't panic. 275 00:34:29.500 --> 00:34:37.909 Ty Tuff, Ph.D.: We obviously want you to know how to do this is why we're doing it over and over and over again and doing it slowly. So please just stick with us. We're gonna get everybody where they need to be. 276 00:34:38.679 --> 00:34:39.420 Erick Verleye: Nope. 277 00:34:39.639 --> 00:34:42.430 Ty Tuff, Ph.D.: how nice is it they were not doing this during the hackathon 278 00:34:46.199 --> 00:34:51.250 Nate Q: cool. Yeah. I think also had a comment last week that I wanna circle back to like we did it last week.

279  $00:34:51.860$  -->  $00:35:03.520$ Nate Q: so that when we did it the next time it will go a little bit more quickly, and now we're doing it this week. So then we we do it. Next time it will go a little bit more quickly, and so there will be some some struggling along the way, but 280 00:35:03.550 --> 00:35:14.040 Nate Q: it looks like folks are starting to get it figured out, and we can post links to the steps. That also is creating and like Ty mentioned. We'll have a breakout room set up here shortly for folks to join 281 00:35:14.090 --> 00:35:15.190 Nate Q: if you need help. 282  $00:35:18.520$  -->  $00:35:19.630$ Erick Verleye: Okay. 283 00:35:20.290 --> 00:35:29.759 Erick Verleye: when you open. Okay? So before I get to this page, everybody should see this innovation summit utils folder. Now in their file, browser. 284 00:35:30.570 --> 00:35:39.469 Erick Verleye: and okay, questions about the kernel. Choose the earth analytics, python kernel. 285 00:35:40.420 --> 00:35:46.900 Erick Verleye: Yes, you should do that. 286 00:35:47.600 --> 00:35:49.040 Elsa Culler: It's the default. 287 00:35:49.320 --> 00:35:52.049 Elsa Culler: but it still makes you choose the first time. 288 00:35:52.550 --> 00:35:53.340 Erick Verleye: Yup. 289

00:35:54.680 --> 00:35:56.830 Erick Verleye: when the kernel can be selected. 290 00:35:58.080 --> 00:36:00.429 Erick Verleye: In the top right here. 291 00:36:05.670 --> 00:36:17.550 Erick Verleye: Okay. so inside this innovation summit, util's folder. you should see this configure. Github Ssh notebook file. 292 00:36:19.130 --> 00:36:21.179 Erick Verleye: So go ahead and double click that. 293 00:36:21.450 --> 00:36:24.179 Erick Verleye: and it should open and look like this. 294 00:36:24.400 --> 00:36:28.440 Erick Verleye: So I'll make sure everybody can get to that point. 295 00:36:40.120 --> 00:36:43.329 Erick Verleye: If anyone has any trouble getting to hear 296 00:36:43.480 --> 00:36:46.369 Erick Verleye: if I'm having trouble right now, let us know. 297 00:36:58.090 --> 00:36:59.030 Erick Verleye: Okay. 298 00:37:01.110 --> 00:37:02.540 Erick Verleye: alright. So once this 299 00:37:02.670 --> 00:37:10.820 Erick Verleye: notebook is open, you can run it 2 ways, one with this play button here on the top toolbar 300 00:37:11.580 --> 00:37:17.790 Erick Verleye: or pressing. You can click on the cell to highlight it. and then you can

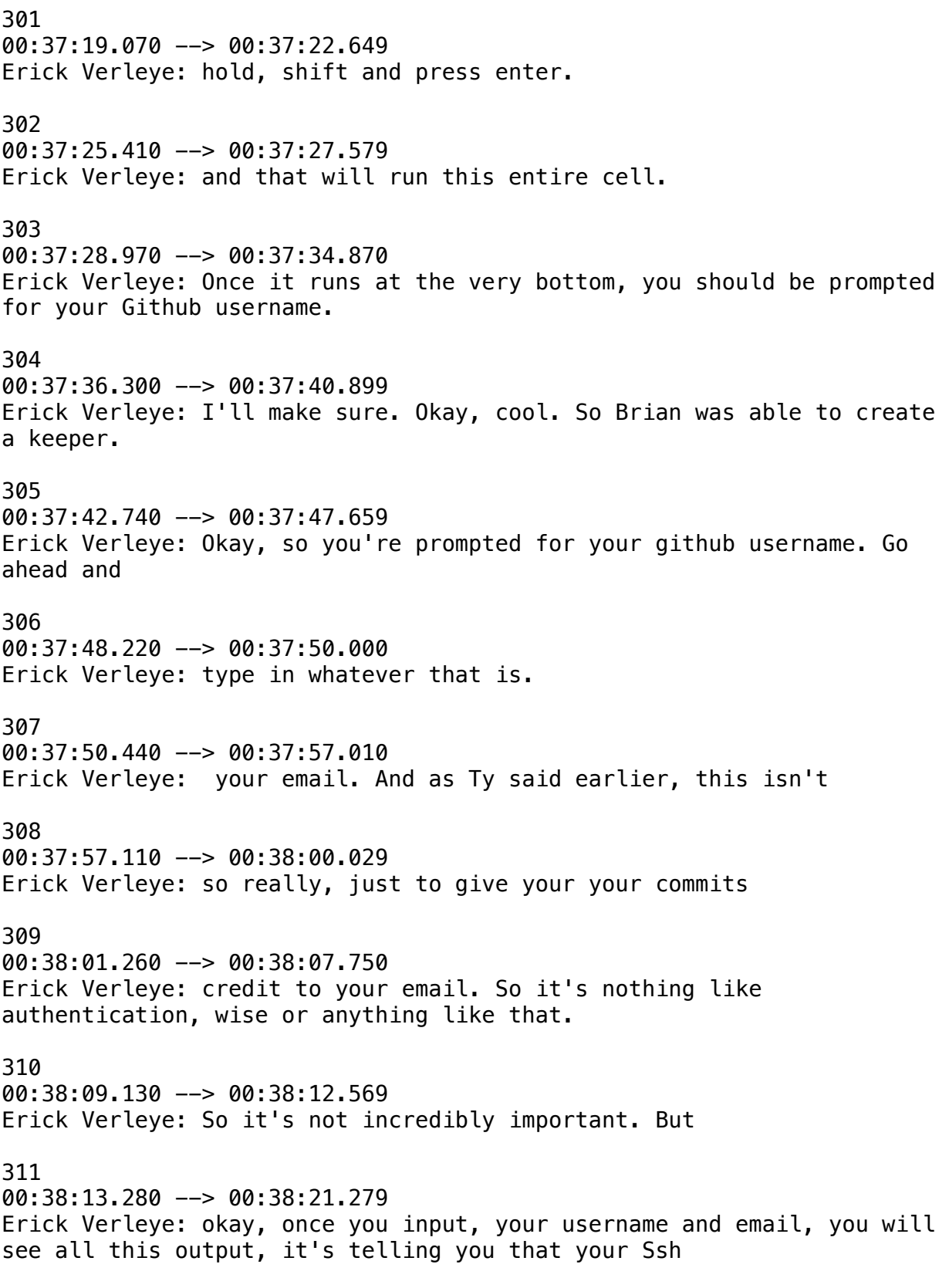

312

00:38:21.710 --> 00:38:26.099 Erick Verleye: key pair files were saved to home. Jovian dot ssh! 313 00:38:28.160 --> 00:38:30.219 Erick Verleye: And then at the very bottom. 314  $00:38:31.180$  -->  $00:38:43.179$ Erick Verleye: it will show you your actual public key again. So this is a key pair. There's a private key, and there's a public key private key you don't want to share anywhere. You don't want anybody else to see it most of the time. You don't even need to see it yourself. 315 00:38:43.740 --> 00:38:52.439 Erick Verleye: The public key, however, is, is okay to share, and it's okay for other people to see it because they don't have your private key. So 316 00:38:54.170 --> 00:39:01.049 Erick Verleye: okay, let's make sure. Everybody is up to this point is anyone having issues getting to this point where they can see their public key output. 317 00:39:04.860 --> 00:39:07.450 Erick Verleye: I'll wait just a just a moment here. 318 00:39:19.610 --> 00:39:20.550 Erick Verleye: Okay. 319 00:39:21.950 --> 00:39:34.640 Erick Verleye: okay, so go ahead. At this point. If you see this output and copy this entire line all the way from the encryption type, which is which is Ssh. ED. 2, 5, 5, 1, 9, 320 00:39:34.740 --> 00:39:38.090 Erick Verleye: and then your key. And then it will be 321 00:39:39.260 --> 00:39:40.300 Erick Verleye: your 322 00:39:40.330 --> 00:39:43.090

Erick Verleye: current username, local username. 323 00:39:45.380 --> 00:39:47.510 Erick Verleye: Let's go ahead and copy that. 324 00:39:51.650 --> 00:39:53.260 Okay, so chat. 325 00:40:02.240 --> 00:40:03.270 Erick Verleye: Yeah. 326 00:40:04.670 --> 00:40:07.919 Erick Verleye: okay, I'll come back to that. Just a second. 327 00:40:07.940 --> 00:40:10.409 Erick Verleye: Okay, so if everyone has this copied. 328 00:40:11.710 --> 00:40:14.909 Erick Verleye: you want to copy this, and then you're going to want to go to your github. 329 00:40:15.680 --> 00:40:22.620 Erick Verleye: Okay, so if you're logged into your github, you should see your profile 330 00:40:22.990 --> 00:40:29.689 Erick Verleye: settings on the right side here. So you just click on your profile picture. 331 00:40:30.920 --> 00:40:33.729 Erick Verleye: Then you're going to want to go down to settings. 332 00:40:37.630 --> 00:40:40.910 Erick Verleye: Okay? So you're in your profile settings. 333 00:40:42.480 --> 00:40:44.950 Erick Verleye: And on the left side.

00:40:46.690 --> 00:40:51.929 Erick Verleye: You're going to see under access. Ssh, and Gpg keys. 335 00:41:05.160 --> 00:41:15.890 Erick Verleye: Okay? And then you'll see your list of Ssh keys if you have any but the most important thing on this page is going to be this new Ssh key button. 336 00:41:18.750 --> 00:41:20.769 Erick Verleye: So go ahead and click that 337 00:41:21.710 --> 00:41:25.240 Erick Verleye: and give it a title 338 00:41:26.910 --> 00:41:29.510 Erick Verleye: and post hackathon 339 00:41:30.240 --> 00:41:32.319 Erick Verleye: factory training 340 00:41:33.380 --> 00:41:41.450 Erick Verleye: and then paste that output from your Jupyter notebook into this box here. So again, all the way from encryption type 341 00:41:41.540 --> 00:41:43.730 Erick Verleye: key, and then your username. 342 00:41:45.150 --> 00:41:50.480 Erick Verleye: Go ahead and do add Ssh keys and ask for you to authenticate again. Most likely. 343 00:41:54.180 --> 00:41:54.900 Erick Verleye: Cool. 344 00:41:56.230 --> 00:41:57.650 Erick Verleye: All goes well. 345 00:41:58.180 --> 00:42:01.559 Erick Verleye: You will see the key in the list here.

346 00:42:17.880 --> 00:42:28.409 Erick Verleye: Yeah. If you have Ssh keys for many old analyses, those will be, you know, the private key and the public key. Public key were destroyed when the analysis was destroyed. 347 00:42:28.770 --> 00:42:31.640 Erick Verleye: yeah, and I'll run through again. 348 00:42:32.430 --> 00:42:39.229 Erick Verleye: So you can delete those any old keys, many old analyses they won't be able to be used again. 349 00:42:40.990 --> 00:42:52.010 Erick Verleye: so just a run through how to get to this page one more time. So you log into your github once you're logged in, you should see your profile picture on the top right are your avatar. 350  $00:42:52.690$  -->  $00:42:54.790$ Erick Verleye: If you click on that. 351  $00:42:57.310$  -->  $00:43:01.749$ Erick Verleye: then you will see this toolbar come up 352 00:43:02.930 --> 00:43:04.419 Erick Verleye: and the the snap 353 00:43:05.650 --> 00:43:11.219 Erick Verleye: bar. and then you can go to settings. So it's going to be here 354 00:43:11.690 --> 00:43:12.970 Erick Verleye: and settings. 355 00:43:14.030 --> 00:43:15.760 Erick Verleye: Let's see where you're gonna wanna go. 356 00:43:17.680 --> 00:43:23.379 Erick Verleye: So once you're in your profile settings, you can go to

access on the left side. 357 00:43:24.540 --> 00:43:28.089 Erick Verleye: and you'll see Ssh and Gpg. Keys. 358 00:43:36.670 --> 00:43:39.980 Erick Verleye: and then you'll see your list of Ssh keys. 359 00:43:42.030 --> 00:43:48.790 Erick Verleye: What you're gonna want to click when you get to this page is the new Ssh key buttons here. 360 00:43:51.780 --> 00:43:58.880 Erick Verleye: and you can go ahead and give it a title like Hackathon training 361 00:43:59.910 --> 00:44:02.930 Erick Verleye: and then 362 00:44:03.480 --> 00:44:05.279 Erick Verleye: for the actual key. 363 00:44:05.820 --> 00:44:14.099 Erick Verleye: If you don't have it copied in your in your clipboard yet, you can go back to the Jupiter notebook and you're gonna want to copy this entire line. Here. 364 00:44:17.240 --> 00:44:18.899 Erick Verleye: go ahead and copy that. 365 00:44:22.190 --> 00:44:23.750 Erick Verleye: paste it here 366 00:44:24.670 --> 00:44:28.910 Erick Verleye: and then click, add ssh, key. I've already added this key. 367 00:44:28.960 --> 00:44:32.000 Erick Verleye: So it's probably won't let me add it again.

368 00:44:33.150 --> 00:44:43.149 Erick Verleye: But once you've done that, you should be, that should be the last thing you have to do. 369 00:44:48.020 --> 00:44:49.350 Erick Verleye: Okay. 370 00:44:52.410 --> 00:44:53.280 Erick Verleye: cool. 371 00:44:54.780 --> 00:45:07.270 Erick Verleye: And just to make sure if you're still stuck on cloning, or you've cloned from the terminal. The only thing about the terminal is that if you clone into home, Jovian. 372  $00:45:07.520$  -->  $00:45:12.150$ Erick Verleye: I don't know that you can actually see home, Jovian. 373 00:45:12.900 --> 00:45:15.650 Erick Verleye: from the file browser on the left. 374  $00:45:16.260$  -->  $00:45:19.689$ Erick Verleye: so that might not be the best thing to do. 375 00:45:20.140 --> 00:45:24.249 Erick Verleye: I would say they're still having trouble cloning. 376 00:45:25.010 --> 00:45:29.460 Erick Verleye: The first step is going to be to go to your file, browser 377  $00:45:29.900$  -->  $00:45:38.300$ Erick Verleye: on the top left here. and then click this folder as many times as possible until you get to root 378 00:45:40.150 --> 00:45:47.569 Erick Verleye: and you should just see data and home. Those should be the only 2 folders. If you haven't been able to clone yet
379 00:45:48.610 --> 00:45:57.350 Erick Verleye: once you're here. then you can go to the git widget. click clone repository 380 00:45:58.600 --> 00:46:07.040 Erick Verleye: and then 381 00:46:07.630 --> 00:46:11.519 Erick Verleye: clone copy the https, URL, 382 00:46:12.230 --> 00:46:15.349 Erick Verleye: for the innovation summit utils. 383  $00:46:17.140$  -->  $00:46:22.140$ Erick Verleye: And if you're curious about how to accomplish all of this without using this file. 384 00:46:22.370 --> 00:46:28.979 Erick Verleye: We try to make it easy by. There's a few different steps to creating an Ssh key pair, configuring your Ssh config file. 385 00:46:29.100 --> 00:46:34.379 Erick Verleye: adding Github to the IP address for Github to your known host automatically. 386 00:46:34.640 --> 00:46:38.530 Erick Verleye: If you're curious about how to do that, it's an important skill. 387 00:46:38.960 --> 00:46:45.920 Erick Verleye: You're certainly welcome to like, always use this file on your local computer anywhere else. You want to create a key pair. 388 00:46:46.130 --> 00:46:47.510 Erick Verleye: but it is a 389 00:46:47.760 --> 00:46:50.950 Erick Verleye: that is useful to know how to do this from scratch. So

## 390 00:46:51.300 --> 00:46:54.030 Erick Verleye: there's plenty of resources online, or, if you just want to. 391 00:46:54.340 --> 00:47:00.249 Erick Verleye: you know, read through this file, and you can see all the different commands you'd have to run in. In which order, so 392 00:47:00.410 --> 00:47:03.310 Ty Tuff, Ph.D.: kind of hard to believe that this is the easy version. Right? 393 00:47:03.490 --> 00:47:21.609 Erick Verleye: Yeah. Just a note to people that. There were some questions in the comments about how in the world do we not? How do we do this again? And why is this not documented? And it's just because we're a tiny bit behind. But Elsa is working on an amazing document 394  $00:47:21.640$  -->  $00:47:37.170$ Ty Tuff, Ph.D.: that has the screenshots to walk you through all this, and we're going to have this up before the actual hackathon. So the day of you'll be able to go and look at things and walk through them. You're just seeing sort of seeing us develop what we need for people to be able to do this 395 00:47:37.310 --> 00:47:49.529 Ty Tuff, Ph.D.: the way we want them to be able to do it. So if you guys are still having problems, I think we need to move on to work on Github, so else is going to take us through now. The push, pull part of the next step. 396 00:47:49.570 --> 00:47:53.669 Ty Tuff, Ph.D.: But if you're still having problems, why don't you? 397 00:47:53.820 --> 00:48:18.070 Ty Tuff, Ph.D.: message, Rachel? And she can help pull you out into a breakout room with Eric, and he can just sort of walk people through one on one and help them get up to speed. But anybody that feels like they're ready to move on. Let's go ahead and pass it off. Well, thank Eric, cause he did an amazing job and pass it off to Elsa to work on Github. Eric, did I cut you off before you had any last words to say.

I wanted to make sure you had a last last word if you wanted. 398 00:48:18.400 --> 00:48:26.020 Erick Verleye: Yeah, no, that's great. Yeah, please. If you're having issues. Let's try to get those resolves right now go ahead and 399 00:48:26.320 --> 00:48:35.640 Erick Verleye: into a breakout room, and we'll get everything going for you. Yeah. And there's a breakout room open, so called tech support if you all want to join. But if you have trouble, let me know. 400  $00:48:39.200$  -->  $00:48:43.140$ Elsa Culler: Cool. Yeah, let's get started. 401 00:48:43.580 --> 00:48:55.069 Elsa Culler: yeah, just like everybody else is saying, we're of course, very ambitious with what we want to get through with you guys. But we want everybody to get through it. So 402 00:48:55.300 --> 00:48:57.880 Elsa Culler: yeah, don't feel like we're 403 00:48:58.340 --> 00:49:03.679 Elsa Culler: I don't know. Lagging behind or not getting enough done just because 404 00:49:04.110 --> 00:49:09.179 Elsa Culler: we prepared more material than we actually have time for. So 405 00:49:10.090 --> 00:49:13.150 Elsa Culler: yeah, I think let's go ahead. 406  $00:49:14.680$  -->  $00:49:20.619$ Elsa Culler: Sabelli. Maybe I can show folks how to clone. 407 00:49:20.980 --> 00:49:24.029 Elsa Culler: They reposit the data cube

408

00:49:24.440 --> 00:49:31.889 Elsa Culler: repository that we're working with today instead of the one from last week, so that people will be all set up when we get to that. 409 00:49:33.450 --> 00:49:39.120 Ty Tuff, Ph.D.: that would be amazing. Yeah, the whole, the just the Hackathon repository has everything on it. 410 00:49:41.200 --> 00:49:42.429 Elsa Culler: Okay, great. 411 00:49:43.490 --> 00:49:47.729 Elsa Culler: So I will share my screen. 412 00:49:52.820 --> 00:50:02.600 Elsa Culler: oh, sorry. I have a lot of windows open, as I don't know about you, but I want to share the one that doesn't have a million tabs. 413 00:50:02.680 --> 00:50:03.690 Elsa Culler: Huh? 414 00:50:03.770 --> 00:50:05.780 Elsa Culler: Okay, here we go. 415 00:50:09.000 --> 00:50:13.079 Elsa Culler: And now it's shared. But I can't see it. Okay, here you go. 416 00:50:13.360 --> 00:50:21.880 Elsa Culler: Can everybody see my Ssh keys? Which again, I can show to the world, because this is only my public keys. 417 00:50:22.480 --> 00:50:32.940 Elsa Culler: cool. So this is my github account. And we're gonna go to 418 00:50:33.430 --> 00:50:42.700 Elsa Culler: the Hackathon repository. Here, I'm just clicking on.

This is the document that I just made. So it's got 419 00:50:42.880 --> 00:50:44.890 Elsa Culler: all of the steps for you all. 420 00:50:45.010 --> 00:50:56.560 Elsa Culler: We also have on here, like the training documents from last week, and those will all eventually be up on the Github page that's linked to this repository. 421 00:50:56.810 --> 00:51:00.779 Elsa Culler: so this is a this is a 422 00:51:01.490 --> 00:51:08.170 Elsa Culler: really great feature of Github is that you can turn your repositories into websites. 423 00:51:08.390 --> 00:51:12.540 Elsa Culler: Really, very easily. And so 424 00:51:13.560 --> 00:51:25.780 Elsa Culler: that's something to think about as you're working on your hackathon, too. If you want to present your work as a website, then Github makes that super easy. But what we're gonna do right now is we're going to 425 00:51:26.080 --> 00:51:32.910 Elsa Culler: go to the main page of this repository. which I will put in the chat 426 00:51:36.480 --> 00:51:41.369 Elsa Culler: and hope that's the same as the one that I just put in the chat. Perfect. 427 00:51:42.260 --> 00:51:51.710 Elsa Culler: And we're going to get the URL in order to download this, and we are all set up with our Ssh keys. Now. as long as you can see 428 00:51:52.760 --> 00:52:08.510 Elsa Culler: your Ssh key that you just created today in your

authentication keys here on Github, you should be able to do anything. Using Ssh, that requires authentication on Github as long as you have permission for it in your account. 429 00:52:09.200 --> 00:52:10.370 Elsa Culler: So 430 00:52:10.550 --> 00:52:25.639 Elsa Culler: instead of selecting the https like we needed to beforehand when we didn't have authentication setup, we can select Ssh instead. And this is going to use that public key to encrypt things, and so that only 431 00:52:25.850 --> 00:52:34.989 Elsa Culler: only my cyber analysis that has the private key is going to be able to decrypt it, and therefore I'm only I'm the only one who's going to be able to see it. 432 00:52:35.960 --> 00:52:39.450 Elsa Culler: So you can click this copy button right here 433 00:52:41.180 --> 00:52:42.670 Elsa Culler: and then 434 00:52:43.620 --> 00:52:50.959 Elsa Culler: I'm going to head over to the discovery environment. 435 00:52:56.890 --> 00:53:01.569 Elsa Culler: well, sorry I have mine open in a different tab, but I'm going to show how to get there again. 436 00:53:07.560 --> 00:53:12.529 Elsa Culler: I think. Nope, not it, not it, guys. 437 00:53:12.680 --> 00:53:35.450 Elsa Culler: I'm heading back to. I'm gonna have back to my instructions. Actually, because the link to the discovery environment is there? So? And I'll also show you how to get that. So here and get on the Cloud Github cybers. And we've got these 2 sites. We've got the user site here. But also

438 00:53:36.120 --> 00:53:41.380 Elsa Culler: we've got de.cyvers.org very important. 439 00:53:43.700 --> 00:53:52.799 Elsa Culler: So I'm gonna go over here. And initially, we went here, and we did the analysis, and we opened up a new one here. 440  $00:53:52.910$  -->  $00:53:53.980$ Elsa Culler: But 441 00:53:54.150 --> 00:54:03.400 Elsa Culler: if I open up a new analysis now, it's not going to have my authentication. So what I want to do is I want to go over to my analysis and see this one that's running right here. 442 00:54:04.000 --> 00:54:06.340 Elsa Culler: and for some reason my window got closed. 443 00:54:06.380 --> 00:54:11.880 Elsa Culler: and then this little button with the square and the arrow in it, is going to take me 444 00:54:13.320 --> 00:54:16.260 Elsa Culler: to that Jupiter lab page. 445 00:54:19.920 --> 00:54:21.150 Elsa Culler: Okay? 446 00:54:21.550 --> 00:54:30.180 Elsa Culler: So I still have this notebook open. I'm going to close that. And I'm going to go back to that data store folder by clicking on the folder here. 447 00:54:31.620 --> 00:54:46.690 Elsa Culler: and then I'm gonna head over to the Github extension panel. Here the little we've got our little graph network logo, github, logo. 448 00:54:46.880 --> 00:54:50.089

Elsa Culler: And I'm going to click on clone or repository. 449 00:54:51.900 --> 00:54:57.089 Elsa Culler: And I'm going to go ahead and clone the data queue repository here. 450 00:54:59.150 --> 00:55:00.290 Elsa Culler: So 451 00:55:02.070 --> 00:55:06.269 Elsa Culler: moment of truth. Everybody did it work. 452 00:55:10.490 --> 00:55:14.660 Elsa Culler: It's waiting here. It worked. Okay. 453  $00:55:15.690$  -->  $00:55:19.189$ Elsa Culler: And so now I have the hackathon folder here. 454  $00:55:21.270$  -->  $00:55:24.460$ Elsa Culler: So let's pause for a second. Here. 455 00:55:24.740 --> 00:55:28.299 Elsa Culler: alright, I want to put 456 00:55:28.750 --> 00:55:35.730 Elsa Culler: that discovery environment. Yeah. URL, yeah. URL, in the chat. in case you're looking for that. 457 00:55:36.110 --> 00:55:39.679 Elsa Culler: And I'm going to put the Ssh 458 00:55:41.130 --> 00:55:43.060 Elsa Culler: authentication. 459 00:55:43.280 --> 00:55:51.779 Elsa Culler: Yeah, URL, for the repository in the chat in case you weren't able to find that on Github.

460

00:55:51.790 --> 00:56:00.850 Elsa Culler: But it's gonna be this green code button, making sure the local tab is selected, and then Ssh is selected and the copy button. 461 00:56:04.160 --> 00:56:06.820 Elsa Culler: So that's what we'll go in 462 00:56:06.940 --> 00:56:11.399 Elsa Culler: your little window. Can 463 00:56:13.160 --> 00:56:16.179 Elsa Culler: we get an idea of. 464 00:56:17.220 --> 00:56:21.889 Elsa Culler: What folks where folks are with that 465 00:56:22.130 --> 00:56:26.080 Elsa Culler: like I'm going to open up so I can see 466  $00:56:26.410$  -->  $00:56:38.579$ Elsa Culler: everybody. I see one thumbs up. Let me get like a thumbs up, thumbs down kinda symbol from you all, just to see if you were able to clone that repository. 467 00:56:40.230 --> 00:56:47.480 Ty Tuff, Ph.D.: See? A question about someone use the https instead of the ssh, could you go over that point again. 469  $00:56:51.810$  -->  $00:56:57.130$ Elsa Culler: yeah, so if you use https. 470 00:56:57.450 --> 00:57:00.390 Elsa Culler: because, github I am. 471  $00:57:00.910$  -->  $00:57:15.019$ Elsa Culler: I don't want to say, for, like absolute sure about this, but my understanding of the current situation is that Github has deprecated the use of Htp Tps for any kind of authentication?

00:57:15.180 --> 00:57:18.570 Elsa Culler: Unless you are using a 473 00:57:19.130 --> 00:57:23.880 Elsa Culler: personal authentication token which we did not go over. How to do that. 474  $00:57:24.040$  -->  $00:57:32.650$ Elsa Culler: so you can't authenticate with your password. So you should be able to clone this repository using https. 475  $00:57:33.120$  -->  $00:57:37.180$ Elsa Culler: But. you will not be able to 476 00:57:37.790 --> 00:57:48.000 Elsa Culler: push back to Github any changes that you make using https. So I think for the purposes of what we're doing today. That is fine. 477  $00:57:48.440$  -->  $00:57:59.000$ Elsa Culler: But when you are working with your repository for the hackathon, you are going to want to make changes, and so you will need to use the Ssh. Or 478 00:57:59.030 --> 00:58:02.310 Elsa Culler: set yourself up with an authentication token, which again, we're not 479 00:58:02.330 --> 00:58:13.640 Elsa Culler: really going over. The Ssh is harder to set up, but once it's set up, it's much easier to deal with. And so that is why we are going with that type of authentication. 480  $00:58:14.430 \rightarrow 00:58:19.699$ Ty Tuff, Ph.D.: Yeah, let me show you how to delete 481 00:58:20.130 --> 00:58:29.489 Elsa Culler: in there. Because I ran into that earlier, too. I'm seeing in the chat. So let me share. Wait.

482

00:58:29.530 --> 00:58:31.440 Elsa Culler: Is my screen still shared? 483 00:58:31.840 --> 00:58:34.810 Elsa Culler: Yes, okay. They got Blair for a second, then came in 484 00:58:34.900 --> 00:58:36.940 Elsa Culler: alright. Now I'm going to like 485 00:58:37.210 --> 00:58:43.400 Elsa Culler: I had everybody's faces in front of it. Which is always much nicer. Okay? So here I am. 486 00:58:44.390 --> 00:58:49.810 Elsa Culler: If I click on this folder here and go back to the main folder. I'm going to. 487 00:58:50.330 --> 00:59:02.029 Elsa Culler: For for my purposes. Yeah, I'm going to delete this so you have kind of you have options, right? We we could go in here and rename this 488 00:59:03.330 --> 00:59:04.699 Elsa Culler: something like this 489 00:59:04.790 --> 00:59:10.729 Elsa Culler: that'd probably be okay, and then you'd be able to call in the Ssh. One, and it wouldn't be trying to write over that 490 00:59:11.330 --> 00:59:13.329 Elsa Culler: if you really want to get rid of it. 491 00:59:13.380 --> 00:59:23.089 Elsa Culler: You've got to go to the terminal. so I'll show that again down here in other. The the terminal is this black box with the dollar sign? 492 00:59:23.500 --> 00:59:37.129 Elsa Culler: Because, you'll probably notice that if you try to go in here and delete like oh, are you sure you want to permanently delete

that. And then you say yes, and then it's like delete failed. So that's no good. 493 00:59:37.970 --> 00:59:49.099 Elsa Culler: So we can go in here. We can type the command Ls to list everything out, and we see all of the same folders here or directories that we see over here. 494 00:59:50.710 --> 00:59:54.790 Elsa Culler: And so I am going to use this command. 495 00:59:55.140 --> 00:59:56.270 Elsa Culler: RM. 496 00:59:56.280 --> 00:59:58.000 Elsa Culler: Space dash 497 00:59:58.340 --> 01:00:05.580 Elsa Culler: for recursive. That's what we use to delete a whole folder instead of a file. And F, because when you 498  $01:00:05.700$  -->  $01:00:14.420$ Elsa Culler: have a git repository there are some write protected files, and so we need the F for force option in order to delete them. 499 01:00:15.450 --> 01:00:18.860 Elsa Culler: Be real careful with this guys. This is not your trash, can. 500 01:00:19.020 --> 01:00:23.270 Elsa Culler: It's gone when you use rm, rf. 501  $01:00:23.310$  -->  $01:00:39.220$ Elsa Culler: and if you type something in wrong and run this command. Then you could end up deleting a lot of important stuff. so I'm gonna start typing the hackathon in here and to make sure that I type it right? I'm going to press tab. 502 01:00:39.550 --> 01:00:41.770 Elsa Culler: and that will auto-complete forming.

503 01:00:42.270 --> 01:00:51.890 Elsa Culler: And then I'm going to, because I'm using the Rf Options. I'm going to read through that one more time, really, carefully and be like, okay, I'm sure that's the one. 504 01:00:52.100 --> 01:00:56.810 Elsa Culler: And then I can go ahead and press return. And now, if I Ls. 505 01:00:56.980 --> 01:01:03.280 Elsa Culler: that folder is no longer there, and if I'm looking at my file, Browser is also no longer there. 506 01:01:03.390 --> 01:01:07.910 Elsa Culler: so I could go back in here 507 01:01:08.290 --> 01:01:09.060 Jim Sanovia - ESIIL: be back. 508  $01:01:10.280$  -->  $01:01:23.769$ Elsa Culler: Was that a question or a background noise. background, noise, background, noise. Okay? So I could go back in here. Grab my making sure I'm grabbing the Ssh that starts with, get at Github com 509  $01:01:24.840$  -->  $01:01:32.660$ Elsa Culler: and paste in here. You have cloned again. Okay. 510  $01:01:43.790$  -->  $01:01:59.279$ Elsa Culler: okay, yep. And Eric's got that written down as well, it looks like we've got some resources for the command line there. We also have an introduction to the command line on our Earth data science.org site. 511  $01:02:01.600$  -->  $01:02:06.449$ Elsa Culler: So if I search for this here. 512 01:02:06.590 --> 01:02:13.609 Elsa Culler: then this would be the relevant file, and it's going to explain everything in a lot of detail for you all. So

513  $01:02:14.600$  -->  $01:02:19.260$ Elsa Culler: but hopefully we won't need to do too much with the terminal. 514  $01:02:20.100$  -->  $01:02:27.360$ Elsa Culler: So I want to make sure to leave time for Sabelli. Is there other stuff? 515 01:02:27.710 --> 01:02:29.550 Elsa Culler: that 516 01:02:29.790 --> 01:02:51.969 Elsa Culler: you need to be able to push? We we wanted to cover? Pushing back last time we stopped before pushing back to Github, and people tried it and failed. And so we just wanted to get people through that. I think we're fine delaying a little bit on the data stuff is I, I'd rather get people to be able to push 517  $01:02:53.700$  -->  $01:02:55.260$ Elsa Culler: vile. And 518  $01:02:55.740$  -->  $01:03:03.199$ Elsa Culler: yeah, everybody should create their own repositories. Probably. okay, so we call in the hackathon thing. 519 01:03:04.290 --> 01:03:16.349 Elsa Culler: So when you are working on your hackathon project as a group, you're gonna want to make your own repository so that you all can work on it together. So 520  $01:03:16.470$  -->  $01:03:25.329$ Elsa Culler: I'm going to head to. There's a lot of ways to make a new repository on Github Github. I'm going to head to the homepage here. 521  $01:03:27.110$  -->  $01:03:32.459$ Elsa Culler: And Virginia, do we have a are we wanting people to put the 522 01:03:32.590 --> 01:03:45.050

Elsa Culler: they're hackathon repositories in the and easel organization? Or are we wanting them to have it under their own accounts? Their own accounts? 523  $01:03:45.160$  -->  $01:03:59.359$ Elsa Culler: Yeah, I always think that's good. Because then you guys own your own work right? But so here I am at this home page and one thing that I just want to show about Github is oops. 524 01:03:59.810 --> 01:04:06.560 Elsa Culler: if I make the screen super narrow, it's actually kind of hard to find stuff here 525 01:04:07.070 --> 01:04:19.289 Elsa Culler: because of the way that they built their web page. So if you're seeing something that's kind of confusing, and you don't see those green buttons like mine, maybe try making that page a little bit wider. 526  $01:04:19.700$  -->  $01:04:26.350$ Elsa Culler: And so here on the homepage, Githubcom, I've got this new 527  $01:04:26.460$  -->  $01:04:31.090$ Elsa Culler: button with the little book symbol next to it. 528 01:04:31.870 --> 01:04:36.020 Elsa Culler: And if I click on that, then it's gonna allow me to create a new repository. 529  $01:04:36.370$  -->  $01:04:48.279$ Elsa Culler: You can also find this like from your repositories. Page, you can create new repository. I think from your organization. You can also create a new repository. But this is the way I usually do it. 530 01:04:49.010 --> 01:04:51.780 Elsa Culler: and you don't need a template for this. 531 01:04:51.910 --> 01:04:56.420 Elsa Culler: Do make sure that the owner is your name.

532

01:04:57.560 --> 01:05:08.720 Elsa Culler: If you belong to multiple organizations. And then we'll give this a repository name. So I'm going to do Packathon 533 01:05:12.390 --> 01:05:18.170 Elsa Culler: week. 2 practice repository in here. 534 01:05:19.520 --> 01:05:25.750 Elsa Culler: Maybe I'll put easel in the front of it so that I remember that later on, and then 535 01:05:26.380 --> 01:05:28.400 Elsa Culler: I'll put a description 536 01:05:28.420 --> 01:05:32.660 Elsa Culler: practice repro for 537 01:05:33.180 --> 01:05:36.410 Elsa Culler: her name how to push 538  $01:05:38.060$  -->  $01:05:39.340$ Elsa Culler: sketch. 539 01:05:42.580 --> 01:05:45.319 Elsa Culler: you know. Okay, 540 01:05:45.330 --> 01:05:47.229 Elsa Culler: I'm going to leave this public. 541 01:05:48.160 --> 01:05:54.389 Elsa Culler: If you make it private, you can still use it in cybers because you have your authentication. 542 01:05:54.860 --> 01:06:08.090 Elsa Culler: but it is nice for other people to be able to see your work, but if you do want to keep it private among your team, you can absolutely do that until you're ready to release it. 543 01:06:08.270 --> 01:06:15.110

Elsa Culler: And I'm going to add a readme file here. 544  $01:06:16.790$  -->  $01:06:22.030$ Elsa Culler: because we always want to have a readme file so that people coming to the Repository know what it's about. 545 01:06:23.540 --> 01:06:26.680 Elsa Culler: I usually work in python. 546 01:06:26.970 --> 01:06:42.829 Elsa Culler: so I'm going to add the git. Ignore template for python. You may wish to use the R. One you may wish to use some kind of a hybrid of the 2 that you create for yourself. If your team is working on both python and arm 547  $01:06:43.650$  -->  $01:06:54.359$ Elsa Culler: and then I'm gonna choose a license as well. And we usually advocate for the mit license. If you just want 548  $01:06:54.530$  -->  $01:07:04.249$ Elsa Culler: anybody to really be able to use your work pretty permissively, and a simple license. But you can 549 01:07:04.270 --> 01:07:05.520 Elsa Culler: check out. 550  $01:07:06.940$  -->  $01:07:10.799$ Elsa Culler: Github page on licensing 551 01:07:10.920 --> 01:07:18.380 Elsa Culler: here, and also this choose a license.com which has a lot of information about different licenses. 552 01:07:20.880 --> 01:07:25.970 Elsa Culler: okay. And we always want to. 553 01:07:26.710 --> 01:07:35.540 Elsa Culler: it's it's nice to license the your work as as part of making it open science, but also making sure that

554 01:07:35.920 --> 01:07:40.220 Elsa Culler: that your work is used, the way that you want it to be 555  $01:07:40.260$  -->  $01:07:44.939$ Elsa Culler: in the future. Okay, so I'm down here and I can click on the green. 556  $01:07:45.110$  -->  $01:07:51.150$ Elsa Culler: It may be blue for you. But it will be the colorful button at the bottom. Right, create repository. 557 01:07:52.970 --> 01:07:54.050 Elsa Culler: Okay. 558  $01:07:54.810$  -->  $01:08:03.500$ Elsa Culler: so this is mine. so I'm gonna go ahead and go to the code button 559 01:08:03.970 --> 01:08:05.070 Elsa Culler: and 560 01:08:05.230 --> 01:08:16.920 Elsa Culler: make sure I'm on local. And ssh, and then click the copy button. And I can copy this into my analysis, which is 561  $01:08:17.600$  -->  $01:08:20.179$ Elsa Culler: one of these tabs, this one. Okay. 562 01:08:20.710 --> 01:08:23.360 Elsa Culler: so if I'm back in my Jupiter lab, tab 563  $01:08:24.640$  -->  $01:08:33.650$ Elsa Culler: done this a couple of times before. So hopefully, it's getting a little bit more familiar. I'm gonna click on the Github symbol over here in the left menu 564 01:08:34.180 --> 01:08:36.779 Elsa Culler: click on clone or repository.

565  $01:08:37.819$  -->  $01:08:51.419$ Elsa Culler: and then I can go ahead and paste in that repository. And I can even check that it starts with Github github.com, so that it is the Ssh version. 566  $01:08:52.109$  -->  $01:08:59.060$ Elsa Culler: and I'll go ahead and clone that that happens much faster because there's hardly anything in that repository, and 567 01:08:59.180 --> 01:09:03.449 Elsa Culler: here it is in my file, browser now. So 568 01:09:03.529 --> 01:09:10.860 Elsa Culler: I'm gonna go in here and I'm gonna wait for just a second for folks to catch up. 569  $01:09:10.870$  -->  $01:09:13.289$ Elsa Culler: Can we? 570  $01:09:15.420$  -->  $01:09:26.090$ Elsa Culler: If anybody has run into trouble, can you put that in the chat? And yeah, give me a thumbs up if you're ready. Looks like we've got some thumbs up. 571 01:09:28.010 --> 01:09:34.620 Elsa Culler: So I have a question. Should we be putting our repositories in the room folder. 572  $01:09:35.439$  -->  $01:09:36.450$ Elsa Culler: so 573  $01:09:36.870$  -->  $01:09:44.689$ Elsa Culler: well the answer to that question as as you asked it is definitely no, because you won't have 574 01:09:44.770 --> 01:09:47.090 Elsa Culler: permission to put things in 575 01:09:47.220 --> 01:09:50.470

Elsa Culler: the actual root folder of this 576  $01:09:50.560$  -->  $01:09:52.310$ Elsa Culler: image. I don't believe 577 01:09:52.370 --> 01:10:03.400 Elsa Culler: however, if by root folder you've been instead this folder right here, where, if you click on the folder. 578 01:10:03.820 --> 01:10:16.880 Elsa Culler: And so this this folder right here is If we go into the terminal we can use the Pwd print working Directory command 579 01:10:17.120 --> 01:10:28.480 Elsa Culler: to see what it is. And this is slash home, slash Jovian data store. So this is kind of a home folder that we're using. But it's connected to the data store and I have 580  $01:10:28.760$  -->  $01:10:40.010$ Elsa Culler: I'm so sorry I have 3 min of battery left, and I just realized I'm not plugged in so while people are finishing that up and folks can answer things on the chat. I'm gonna go to that. 581 01:10:41.820 --> 01:10:42.720 Elsa Culler: Hello! 582  $01:10:45.180$  -->  $01:10:49.880$ Ty Tuff, Ph.D.: Thanks for so thanks for sticking with us guys. it's a lot right. 583  $01:10:52.200$  -->  $01:10:58.200$ Ty Tuff, Ph.D.: Anybody feeling a little overwhelmed. Then they need to do some jumping jacks or go for a swim or something. 584  $01:11:11.420$  -->  $01:11:16.119$ Ty Tuff, Ph.D.: Now is a really good time to ask questions. If people want to hop in. 585 01:11:26.500 --> 01:11:28.750 Elsa Culler: Umhm. Okay.

586 01:11:31.680 --> 01:11:33.940 Elsa Culler: sorry about that guys. 587 01:11:34.860 --> 01:11:36.030 Elsa Culler: I 588  $01:11:38.170$  -->  $01:11:38.990$ Elsa Culler: alright. 589 01:11:40.310 --> 01:11:42.430 Elsa Culler: So hopefully, I won't disappear 590 01:11:42.570 --> 01:11:47.350 Elsa Culler: if I do. That's what happened. Okay. 591 01:11:49.100 --> 01:11:51.880 Elsa Culler: so let's see, we've got a lot of thumbs up. 592  $01:11:53.950$  -->  $01:11:54.820$ Elsa Culler: Okay. 593 01:11:55.920 --> 01:12:00.720 Elsa Culler: alright. And if you're 594  $01:12:01.350$  -->  $01:12:11.749$ Elsa Culler: if you're in the spot where you're like, I have no idea what's going on. Then. That please use the tech support room. I think that's going to be the best for that. 595 01:12:12.140 --> 01:12:14.570 Elsa Culler: okay. 596  $01:12:15.050$  -->  $01:12:21.509$ Elsa Culler: but it does look like we have kind of a quorum here. We're having this practice repository downloaded. 597 01:12:23.150 --> 01:12:24.370

Elsa Culler: So 598 01:12:25.180 --> 01:12:30.620 Elsa Culler: I'm gonna head in here and I'm gonna make a change. I'm 599  $01:12:31.150$  -->  $01:12:34.490$ Elsa Culler: going to make a small change in here. So 600 01:12:35.300 --> 01:12:38.520 Elsa Culler: I'm gonna make this a little bit more readable. 601 01:12:48.760 --> 01:12:50.010 Elsa Culler: Okay. 602  $01:12:50.940$  -->  $01:12:54.560$ Elsa Culler: so here we go and get this little gray 603  $01:12:54.660$  -->  $01:13:03.109$ Elsa Culler: mark up here that indicates that my file hasn't been saved yet. It will be automatically saved if I click X and I can also use 604  $01:13:03.290$  -->  $01:13:05.959$ Elsa Culler: the save shortcuts or the file. 605  $01:13:06.640$  -->  $01:13:09.860$ Elsa Culler: save in order to save it. 606  $01:13:09.910$  -->  $01:13:13.540$ Elsa Culler: And so, having made this small change. 607  $01:13:14.890$  -->  $01:13:19.700$ Elsa Culler: I can now head over to the Github Tab. 608 01:13:20.430 --> 01:13:25.110 Elsa Culler: and this should give you some information about my repository.

609

01:13:26.800 --> 01:13:34.279 Elsa Culler: So the repository is not just the files that I have there. The repository is the entire history of every 610 01:13:34.900 --> 01:13:37.900 Elsa Culler: change that I want to keep track of. 611  $01:13:38.730$  -->  $01:13:42.910$ Elsa Culler: I'm gonna do what's called committing those changes. 612 01:13:43.930 --> 01:13:48.739 Elsa Culler: and so what we can see here is that we've got a changed file here 613 01:13:49.180 --> 01:13:50.820 Elsa Culler: the readme.md. 614 01:13:51.250 --> 01:13:54.620 Elsa Culler: and 615  $01:13:54.970$  -->  $01:14:02.519$ Elsa Culler: I can also up here, pull the latest changes. push committed changes which I don't have any right now. 616 01:14:03.000 --> 01:14:07.730 Elsa Culler: or refresh to detect local and remote changes. 617 01:14:08.040 --> 01:14:09.380 Elsa Culler: So it. 618  $01:14:09.450$  -->  $01:14:16.939$ Elsa Culler: There's no one else working on this repository. But when you're in your hackathon groups you're all going to be working together right? So 619 01:14:17.710 --> 01:14:21.719 Elsa Culler: you do wanna always make a habit of at least 620 01:14:21.860 --> 01:14:32.329

Elsa Culler: pressing this. Refresh button before you go ahead and push any changes. And then, if changes come up, you can also push 621  $01:14:33.240$  -->  $01:14:36.339$ Elsa Culler: this poll latest changes button. 622  $01:14:37.060$  -->  $01:14:43.410$ I don't have any again. But if you've got multiple people working on your repository, you very well may have 623 01:14:43.490 --> 01:14:50.940 Elsa Culler: changes that another part of your group made. So this is a really important practice to get in the habit of 624  $01:14:51.610$  -->  $01:14:58.089$ Elsa Culler: always making sure that you're in sync, because otherwise you can create really big problems for yourself. 625  $01:14:58.560$  -->  $01:15:03.300$ Elsa Culler: Which we can help you solve. But I think probably 626  $01:15:03.460$  -->  $01:15:05.790$ Elsa Culler: you will be happier. 627 01:15:05.950 --> 01:15:08.770 Elsa Culler: If you you 628 01:15:09.530 --> 01:15:14.890 Elsa Culler: try to make sure worry is in sync with the one that's on Github as often as possible. 629  $01:15:15.550$  -->  $01:15:23.990$ Elsa Culler: Okay. so now we're over here in the changed, and you may remember from last week. I'm going to pull up a graphic. 630 01:15:26.350 --> 01:15:30.200 Elsa Culler: Nope. 631 01:15:38.120 --> 01:15:41.440

Elsa Culler: my computers. 632  $01:15:58.350$  -->  $01:16:00.379$ Elsa Culler: okay, ties moving again. 633  $01:16:00.440$  -->  $01:16:05.060$ Elsa Culler: sorry, I think I froze, there, probably 634 01:16:05.240 --> 01:16:16.170 Elsa Culler: okay. I'm just trying to like close some things down on my computer in case that's causing the issue. 635 01:16:29.490 --> 01:16:30.230 Boy. 636  $01:16:33.320$  -->  $01:16:43.369$ Ty Tuff, Ph.D.: I'm gonna take over for a minute. If it's it felt like you were getting close to the end. Did you have? How many things did you want to finish? Do you think? Just wanna 637  $01:16:43.920$  -->  $01:16:45.600$ Elsa Culler: up? 638  $01:16:46.240$  -->  $01:16:48.469$ Elsa Culler: yeah, my computer is like 639 01:16:49.510 --> 01:16:53.080 Elsa Culler: getting very, very slow. Yeah. 640  $01:17:14.630$  -->  $01:17:27.189$ Ty Tuff, Ph.D.: I think just because you have it all pulled up already. I'm gonna let you come back in in a couple of minutes and finish that. I was just thinking maybe we could let Sabella move on and get for a little spiel about, add data cubes real quick 641 01:17:27.550 --> 01:17:35.980 Ty Tuff, Ph.D.: and that sounds good. I will take a minute and try to get my computer in better order.

642

 $01:17:36.090$  -->  $01:17:38.429$ Ty Tuff, Ph.D.: Sounds great. Do you wanna meet real quick. 643  $01:17:42.790$  -->  $01:17:47.230$ Ty Tuff, Ph.D.: All right, everyone. So take a deep breath. 644  $01:17:47.680$  -->  $01:17:55.209$ Ty Tuff, Ph.D.: We just put you through a lot. Let's acknowledge that for a second. Let's just take a second and go. Wow! That was a lot right? 645 01:17:55.250 --> 01:18:06.430 Ty Tuff, Ph.D.: We meant for that to take half an hour, and it took 80 min. So just to give you an indication that these things are just like, fundamentally, not that easy a lot of ways for them to go wrong. 646  $01:18:06.710$  -->  $01:18:13.940$ Ty Tuff, Ph.D.: That's why we're trying to do all of this. So people aren't screaming at each other during the hackathon. Okay, so just be patient. You're doing great. 647  $01:18:14.180$  -->  $01:18:38.039$ Ty Tuff, Ph.D.: We're gonna move on for just a minute and start thinking about stage 2. Okay. So in our whole narrative arc of these pre innovation, these pre hackathon sessions, it's like, we want to get you into the environment. So you feel comfortable. That's the most important part. That's the part we're going on. We want you to be able to show up to the hackathon and do the things that you know how to do as a scientist. 648  $01:18:38.400$  -->  $01:18:47.399$ Ty Tuff, Ph.D.: Okay, so that is, get in discovery environment. Get this Github thing down, get it. So you can just save files. And you can just do the normal things that you want to do to be able to move on with your life 649  $01:18:48.060$  -->  $01:19:02.809$ Ty Tuff, Ph.D.: stage 2 is is that we need to interact with data. And so we've pulled together some data sets for you that are sort of geared towards the idea of floods and the theme of floods. But then expand in a lot of different directions.

01:19:02.930 --> 01:19:14.689 Ty Tuff, Ph.D.: We wanna give you a context of sort of how we wanna pull those data into clouds. There's we're just gonna think about data slightly differently in the cloud than we normally do than we would on a laptop. 651  $01:19:14.930$  -->  $01:19:35.780$ Ty Tuff, Ph.D.: So we're gonna just try to get you into the philosophy into sort of a different way of imagining data. So just given that we've done so much hands-on already. Today, I think we're gonna let you just take it easy and listen to us, and we'll just guide you through some of these data sets and not make you do too much stuff, and then next week we'll pick up 652 01:19:35.780 --> 01:19:47.270 Ty Tuff, Ph.D.: on some of the hands-on. But we'll give you a little tour of the data, how we want to think about data in the cloud. What are some of these new strategies? What are some of the new terminology, 653  $01:19:47.290$  -->  $01:19:58.090$ Ty Tuff, Ph.D.: and and just help give you some context for getting your head wrapped around data. The third wave of that narrative arc is analysis. And so next week 654  $01:19:58.230$  -->  $01:20:04.960$ Ty Tuff, Ph.D.: we're gonna have. We're gonna start working into that. What is the data? And how would you access analyses to that? 655  $01:20:05.140$  -->  $01:20:16.659$ Ty Tuff, Ph.D.: And a key transition point between pulling data from the cloud and arranging them in a way that an AI could understand them. To make inference 656  $01:20:16.850$  -->  $01:20:29.160$ Ty Tuff, Ph.D.: is you need to make them really uniform and harmonize into a data cube. And so Sabella, right now is gonna give us a little bit of context and a primer on data cubes. But they are, how they work. 657 01:20:29.280 --> 01:20:37.250 Ty Tuff, Ph.D.: But in the context of our overall narrative arc, I want you to think we first gave you the tools we're going to talk

about how to bring lots of data in from the web. 658  $01:20:37.330$  -->  $01:20:59.799$ Ty Tuff, Ph.D.: harmonize it into something that you want to analyze, and that we want to be a cube, and that cube is now this uniform way to pass that it pass that information onto the inference step. So let me give the link to Sibeli's talk and pass it off to her. So, Sabelle, you can start, and I'll stick your link up in the chat in just a second. 659 01:21:02.890 --> 01:21:12.340 Cibele Amaral: Yeah, thank you, Ty. For the introduction. Here is the yeah, Macdonald. So we should. It should have on the web page 660 01:21:12.880 --> 01:21:25.710 Cibele Amaral: shortly, because we are having some troubles with the hindering images hindering. So you can actually see it in the markdown that I just put in the chat here, and I'm going to share my screen. 661  $01:21:26.210$  -->  $01:21:29.399$ Cibele Amaral: So then we can go through it. 662  $01:21:30.670$  -->  $01:21:32.880$ Cibele Amaral: So are seeing my screen now. 663 01:21:34.860 --> 01:21:36.100 Cibele Amaral: yeah, cool. 664 01:21:36.590 --> 01:21:47.529 Ty Tuff, Ph.D.: So yeah, I'm going like, just did you minimize the sidebar? I think, up left to the files. There's a little arrow that I think makes the side bar go away and makes it a little more full page 665 01:21:48.110 --> 01:22:08.380 Cibele Amaral: dealing with environment 666 01:22:08.380 --> 01:22:28.620 Cibele Amaral: information challenge and working with AI now for bringing information for stakeholders in general, and that they can use for ecosystem management and also adaptation to to our new future.

667  $01:22:28.620$  -->  $01:22:55.070$ Cibele Amaral: So yeah, first of all, why data cubes. So first of all, like for us to understand why we need data cubes. Because when you're talking about like adaptation, about mitigation and and management in general, we need take in contest of what is the environment of what's the environment challenge that we have. And it acts. It's actually a complex. 668  $01:22:55.160$  -->  $01:23:06.490$ Cibele Amaral: think, between physical, chemical, and biotic factors that ultimately determine the forms and survival of 669 01:23:06.670 --> 01:23:10.930 Cibele Amaral: any community or population you can think in about a society. 670  $01:23:11.040$  -->  $01:23:22.399$ But why? That's important. Because if we're going to set, for example, the impacts of climate on in certain population. We need understand the whole context of the environment that makes that 671  $01:23:22.470$  -->  $01:23:23.610$ Cibele Amaral: a. 672 01:23:23.800 --> 01:23:47.530 Cibele Amaral: that community to adapt, or maybe not to bounce back. So we need to understand, like, the topography the soil type, whatever that makes that environment change. It's not just like climate, but the intern environment that we have there. And and we must bring all those layers into 673  $01:23:48.170$  -->  $01:23:54.140$ Cibele Amaral: into the analysis. So that's why we're talking about data cubes bringing 100 data 674  $01:23:54.410$  -->  $01:23:55.510$ Cibele Amaral: within that. 675 01:23:55.530 --> 01:23:58.430 And also in the context of

676  $01:23:58.520$  -->  $01:24:11.529$ Cibele Amaral: AI and and and all this change that we are seeing in the environment? And how can we help population to resist and adapt to the, to, to the environment. So you are seeing a 677  $01:24:12.000$  -->  $01:24:20.669$ Cibele Amaral: incredible warming. So the last years it's going more than we would expect. 678 01:24:20.730 --> 01:24:28.370 So there is a global warming coming that reflects on extreme events and several disturbance. So we have 250 679 01:24:28.370 --> 01:24:51.810 Cibele Amaral: actually to take into account as well that so we are thinking on extreme events, but that there there are other disturbance that came before that make that population more vulnerable to that extreme event. So we need to take account all their events that might be making that population more vulnerable 680  $01:24:51.810$  -->  $01:25:06.600$ Cibele Amaral: to the event that we are actually extending, for example, if I'm studying flooding or or disease maybe a drought, a previous drought might be affecting different ability of that 681  $01:25:06.600$  -->  $01:25:23.600$ Cibele Amaral: community. So that's why important thinking on data cube, on bringing all the information together to understand the impact of a explanatory variable into a response variable that we are going to talk 682 01:25:24.090 --> 01:25:26.920 Cibele Amaral: within modeling topics 683 01:25:26.950 --> 01:25:28.220 Cibele Amaral: so 684 01:25:28.350 --> 01:25:54.829 Cibele Amaral: and the projections. So we have projections. And we have a yeah to forex forecast. How we are going to respond that how we need to manage ecosystems, to adapt to this, to to this new reality,

and the projections just show us that we are speeding up towards a warmer climate. And definitely, we are going to experience more catastrophic extreme events and compound effects. 685  $01:25:55.900$  -->  $01:26:16.510$ Cibele Amaral: So how can you use like data, science and data cubes to to help populations to adapt to this wild future that we are seeing. So we are facing a era of revolutions like this, the 686 01:26:16.690 --> 01:26:19.860 Cibele Amaral: 50 s, so we have like this 687 01:26:19.940 --> 01:26:43.180 Cibele Amaral: digital revolution. Then we have the data revolution that came with 2 thousands. And it's coming yet. And also the AI evolution that we are facing now, and they have a integrated whole. Help us to tackle to those environment, challenge that we are we are facing, and we'll face more and more in the in our future. 688  $01:26:43.200$  -->  $01:27:04.689$ Cibele Amaral: So now we should use this. What we have in terms of cyberfest tutor as they are seeing now, with cybers to collect store this amount of data and process data in the cloud that helps something more efficient. So bringing all those layers together and pretty much to deliver that information. So nowadays, we have about like 60, 689 01:27:04.940 --> 01:27:21.120 Cibele Amaral: 66% of world population that is connected to to the Internet. So this is. our new world is definitely digital. And we know that actually. But it comes together with all this cloud computing 690  $01:27:21.190$  -->  $01:27:38.299$ Cibele Amaral: power that we have now with this data revolution. So bringing all those data into this data queue before analyzing and how we are going to track that information that's relevant for decision making in general. So we have, like 691  $01:27:38.650$  -->  $01:27:57.460$ Cibele Amaral: data from remote sensing, national observatories, social data that's very important for us to understand that impact on the populations and how this is going to be in the future. Lots of synthetic data. So lots of data that are available in this new open science era.

## 692 01:27:57.620 --> 01:28:15.240 Cibele Amaral: and this, this is just like to show you a example in terms of environment justice. So this was published yesterday, and and it shows how we, we merge here air quality data with. 693  $01:28:15.550$  -->  $01:28:18.160$ Cibele Amaral: students like schools 694 01:28:18.340 --> 01:28:31.529 Cibele Amaral: that we have across us. And this, this research shows that like students that are from under represented communities are much more exposed to 695 01:28:32.290 --> 01:28:43.120 Cibele Amaral: air pollution. So this is a topic that we could, for example, expand in terms of within that Hackathon, for example, just a example. 696  $01:28:44.110$  -->  $01:29:08.639$ Cibele Amaral: So, and there is, as I said, our new like revolution era, that's AI era. And so now you are seeing like this large language models as shared Gpgs using. But we have lots of convolutional neural networks, deep learnings in general deep neural networks that are helping us with severo 697  $01:29:09.080$  -->  $01:29:34.469$ Cibele Amaral: steps for using all those data in in the cloud and and bringing that information so they can help us like to classify, cluster and forecast, how things are going to be in the future to help us and identify outliers. What are the outliers of some patterns that we need to identify and maybe help them to to adjust 698 01:29:34.610 --> 01:30:03.750 Cibele Amaral: And also they help us with simulations like bringing new data where filling gaps where we do not have data and also help us to emulate some models that in a more efficient way. So AI came to help us, and we are exactly in the moment to bring everything together and solve. So there is here the digital tools. 699 01:30:03.750 --> 01:30:11.129 Cibele Amaral: Didn't you realize that we are going so the most

cutting that think that can help us with that. 700 01:30:11.680 --> 01:30:21.939 Cibele Amaral: So but why data cubes in general? So the data cubes are arrangements or relevant data for a certain question 701 01:30:22.060 --> 01:30:36.789 Cibele Amaral: that like arranges the data in any dimensional array to support the analytics. Because when you're thinking, modeling, oh, my modeling is not here. But when you're thinking, modeling, we have, like the response variables and explanatory variables that we change. 702 01:30:36.900 --> 01:30:56.149 Cibele Amaral: And for understand how this response variable. So our population, for example, are going to adapt to a range of environmental conditions. We can say, like climate soil, whatever we need everything 100 703  $01:30:56.690$  -->  $01:31:18.619$ Cibele Amaral: as a parent parent samples to create a model. But also we need a quote to all that we call like this, like entire corners, representation, to map the predictions and forecasting for a certain region what you are seeing in your model, and what you are going to forecast, for example. 704 01:31:18.620 --> 01:31:29.840 Cibele Amaral: mit Ctl, and so we need that structure for creating the model, but also to make the predictions and and and mapping that predictions across time. For example, 232, 705  $01:31:29.850$  -->  $01:31:31.680$ Cibele Amaral: there is a a 706 01:31:31.830 --> 01:31:39.870 Cibele Amaral: very important important aspect that we need to work in data cube creation. That is all the data 707 01:31:40.620 --> 01:31:53.850 Cibele Amaral: they come with different special different formats. So we can have vectors that are points, lines, polygons. But they have also, like, for example, the hasters that are greeted data.

708  $01:31:53.870$  -->  $01:31:59.859$ Cibele Amaral: and and they can be aligned. So here we are going to see 709 01:32:00.070 --> 01:32:17.069 Cibele Amaral: the hackathon that we have like this, this, those different settings. So we have the points, points, polygons, vectors, data that we are going to offer for for you separately to thinking questions, environment questions that we can. We can 710 01:32:17.080 --> 01:32:24.570 Cibele Amaral: thinking about using AI for that. But we have a statut data cube with climate data. 711 01:32:24.700 --> 01:32:35.570 Cibele Amaral: elevation data, hydrological data. So data that are there for us to use. And there is another known static 712  $01:32:35.670$  -->  $01:32:54.509$ Cibele Amaral: data cube that you are going to interact with. That is, depend on on your question. So what are the periods that we need? For understand, for example, whether extreme events. So you can play with to build that data cube. 713 01:32:54.510 --> 01:33:12.579 Cibele Amaral: Yeah. And more than that, another aspect that's important to taking into account. When creating a data queue. And that's why you created the data cube for making analytics. Is there like each sensor, it data that we have like 714  $01:33:12.720$  -->  $01:33:36.419$ Cibele Amaral: They will give us information in different special resolution. Think for our resolution, and we need a range then, so, for example, we to think like the entire constellation of satellites that we have now that will bring information on climate weather, ecosystem, instructory ecosystem, functional functional response, and etc. 715 01:33:36.500 --> 01:33:43.089 Cibele Amaral: Or even I don't know where our or

 $01:33:43.170$  -->  $01:34:05.609$ Cibele Amaral: community place it so that we can understand this interaction with our population. Yeah, each data is collected from in different orbit. So this satellites are in different orbits, and they collect data with different fields of view. So that give us different pixel size. 717  $01:34:05.660$  -->  $01:34:13.450$ Cibele Amaral: And we need to have that pirate pirate information for modeling. We need everything the same size 718 01:34:13.490 --> 01:34:39.310 Cibele Amaral: very well arranged it before going for a analytics. So we have cutting edge tools that we use for that. As Thai is going to make a hands on with you. So we have now, like the Vsi, that process the data in the cloud. So we can access to data and just like download the data already process. That's 719  $01:34:39.420$  -->  $01:35:04.529$ Cibele Amaral: an amazing tool for that. And for example, these cubes that Ty is going to to to play with you to play with it. And together here. So what the basic steps that we do there. First of all, we we define what's your region of interest, then we filter the data sets by dates times that we need. 720  $01:35:04.530$  -->  $01:35:16.910$ Cibele Amaral: We then reproject all of them to a standard geographic coordinate system that we call like the Epsg code, each one like that use like 721 01:35:17.090 --> 01:35:32.919 Cibele Amaral: that is, or projected or or not. And we have. We have also a very important step that I said. Now, like this, resemble every layer to a standard special resolution. So you have a data queue. 722 01:35:33.540 --> 01:35:50.919 Cibele Amaral: like we have data with one kilometer resolution data, one with one meter resolution. So how can we have everything together in the same resolution, like a standard like 10 meter resolution, everything with the same size of cell. 723 01:35:51.380 --> 01:36:02.910 Cibele Amaral: And then we we save that. And that's important to bring

for you like how we are going to save that to be optimized, it to work in the cloud 724 01:36:02.950 --> 01:36:13.530 Cibele Amaral: erez agmoni. So we have now this cloud optimizer special format that we, those tools, help us to save that data in that in that 725  $01:36:13.570$  -->  $01:36:22.250$ Cibele Amaral: format. So then it's better for people to carry the data. So it's easier. So can you can just extract 726 01:36:22.310 --> 01:36:44.070 Cibele Amaral: information that you need for your question and make, like everything more efficient to to process on the fly. So reduce latency. There is a more stability and flexibility for the user to use, and it's pretty much more. 727  $01:36:44.080$  -->  $01:37:10.189$ Cibele Amaral: reduce the cost as well in terms of like storing and and and setting the data in the way that you need for your analysis. So this is just an introduction that Thai is going to to go with you through the data set that are going to offer for you. And I don't know. I don't think that this is going to be today, but he's going to to play a little with how to build a data queue. 728  $01:37:10.210$  -->  $01:37:14.570$ Cibele Amaral: as it's so important for us to go forward within the hackathon. 729 01:37:14.830 --> 01:37:19.300 Cibele Amaral: Thank you. Any doubts. Yeah, let me know. please. 730 01:37:19.680 --> 01:37:30.029 Ty Tuff, Ph.D.: That's amazing, Sabella. Thank you. Somebody asked for a citation for that paper. I think I included the right citation. But you might check my work real quick and try included the right citation. 731 01:37:30.250 --> 01:37:34.299 Ty Tuff, Ph.D.: And yeah, thank you. Amazing. Everybody.
732  $01:37:34.470$  -->  $01:37:41.059$ Ty Tuff, Ph.D.: So just what I think we really wanted you to get out of that was like, how cool these cubes are. 733 01:37:41.370 --> 01:37:54.940 Ty Tuff, Ph.D.: But also how this is your goal. And when you're thinking about pulling data in for your question. You need to get it into a queue, and that is like filling in all the gaps, making sure all the time, and the space are aligned properly. 734 01:37:55.020 --> 01:38:05.110 Ty Tuff, Ph.D.: so that should be an aspiration of yours in the hackathon with real data is like, how am I going to take those and cube them up in a way. That works. 735  $01:38:05.170$  -->  $01:38:23.770$ Ty Tuff, Ph.D.: How about open data cube as another format? Again, these are all great. The so you can make the cube and then save it in lots of different ways. The whole purpose here is we want you to think about data structure really well and think about what an AI would an AI or a machine learning algorithm would need 736 01:38:23.900 --> 01:38:26.919 Ty Tuff, Ph.D.: to be able to just sort of understand what's going on in your data. 737  $01:38:27.140$  -->  $01:38:47.779$ Ty Tuff, Ph.D.: We're gonna pass it back to Elsa. Now that I think her computer has cooled back down and she can finish her little lesson, and then I think we're gonna call it quits for the day cause we just have bombarded you with tons of information. So let's go back to Elsa, finish our get thing, and then we're gonna pass it back to Nate, and he will do a final just 738  $01:38:47.800$  -->  $01:38:57.420$ Ty Tuff, Ph.D.: touch base with everybody on how we did another little quiz on how how people are feeling, and then we'll call it a day. So thanks everybody for sticking with us. Gonna pass it back to Elsa. 739 01:38:59.960 --> 01:39:05.450 Elsa Culler: Well, thanks, Diane Savelli, and thanks everybody for bearing with me with Mike

740  $01:39:05.560$  -->  $01:39:11.010$ technical issues. I'm sure this will not be the either the first or the last. 741  $01:39:11.520$  -->  $01:39:12.600$ Elsa Culler: I 742 01:39:12.630 --> 01:39:27.330 Elsa Culler: computer copying out that happens during the hackathon. So we wanna stay calm and figure out how to adjust our timelines to go along with any kind of technical problems that are having. 743 01:39:27.690 --> 01:39:32.380 Elsa Culler: So where was I? We were? 744  $01:39:34.940$  -->  $01:39:43.450$ Elsa Culler: So I'm here in my cybers, Jupiter Lab. I'm on my github tab over here. 745  $01:39:44.190$  -->  $01:39:55.250$ Elsa Culler: and I can see that it's tracking my easel hackathon week to practice repository, and that I've made a change to the readme, and so I wanted to jump over to this graphic 746 01:39:55.300 --> 01:40:02.220 Elsa Culler: to give a little background on get. And how get is 747  $01:40:02.580$  -->  $01:40:12.320$ Elsa Culler: get is a version control system. It's the one that we are using in conjunction with Github, which is gonna host. Our remote repositories up here 748  $01:40:13.400$  -->  $01:40:18.500$ Elsa Culler: and get, is just can think of it as like 749 01:40:18.680 --> 01:40:34.920 Elsa Culler: really worried ant or something, because it doesn't want you to make any changes permanent that you didn't actually want there right. And it doesn't want you to end up with any conflicts that you

did that were unnecessary. 750  $01:40:35.500$  -->  $01:40:48.809$ Elsa Culler: So what's going on here is we've got the remote repo up here. This is referring to your repository on Github. So if I go over and look at this page right, these files 751  $01:40:49.050$  -->  $01:40:55.710$ Elsa Culler: are in my remote repository on Github. It also has this track of my history here. 752  $01:40:57.370$  -->  $01:41:03.050$ Elsa Culler: Which I can get to with this little reverse arrow symbol. 753 01:41:03.970 --> 01:41:07.679 Elsa Culler: And so that's all on Github server. 754 01:41:07.820 --> 01:41:10.470 Elsa Culler: The working Directory. 755  $01:41:11.880$  -->  $01:41:20.240$ Elsa Culler: is. if I'm on Jupiter lab and I'm in my directory tree. then this 756  $01:41:20.270$  -->  $01:41:29.049$ Elsa Culler: easel hackathon week to practice. This is my working directory here. These are the actual files that I'm working with. And I can change these files. 757  $01:41:29.160$  -->  $01:41:29.990$ Elsa Culler: people. 758  $01:41:30.170$  -->  $01:41:45.849$ Elsa Culler: and then the local repository we can think of as being more like this Github tab here, where it's got keeping track of all of the changes that were made in the working directory, and whether or not those are in sync 759 01:41:45.980 --> 01:41:51.780 Elsa Culler: with the local repository, whether they're in sync with

the remote repository. 760 01:41:52.810 --> 01:42:07.980 Elsa Culler: And we're gonna have this multi-step process in order to get changes from the working directory, first to the local repo and then to the remote repo. And so because Github, because get really 761  $01:42:08.310$  -->  $01:42:12.469$ Elsa Culler: wants to save you from regret in your life. It 762 01:42:12.510 --> 01:42:27.909 Elsa Culler: puts a lot of obstacles in your way. So in order to get your changes from your working directory to their local repo, you have to both add the files to the staging area here, and then you have to commit the changes. So this is kind of like asking you, are you sure? 763  $01:42:28.210$  -->  $01:42:32.119$ Elsa Culler: And I think that when we use 764  $01:42:32.670$  -->  $01:42:33.770$ Elsa Culler: the 765 01:42:33.850 --> 01:42:40.010 Elsa Culler: github tab over here? I think it will actually combine those steps into one 766  $01:42:40.260$  -->  $01:42:41.470$ Elsa Culler: so 767 01:42:42.580 --> 01:42:47.320 Elsa Culler: I can go over here and I can say. 768  $01:42:47.660$  -->  $01:42:50.710$ Elsa Culler: Oh, well, no, I guess it doesn't. I've used other 769 01:42:51.010 --> 01:43:13.820 Elsa Culler: I've used other like. Get extensions that do combine those steps into one. But we've got this plus button here, and we can. Well, maybe you can see it's really small. And I don't think I can increase that font size. But it says, stage this change. So this

button, this is the Add Button and it's gonna move the changes that I made to the readme into the staging area. So now I've got 770  $01:43:13.960$  -->  $01:43:18.829$ Elsa Culler: nothing untracked, nothing changed. But I've got a staged file here 771  $01:43:19.990$  -->  $01:43:23.600$ and then. Now it's going. The next step. 772 01:43:24.220 --> 01:43:28.620 Elsa Culler: Now we're in the staging area is to commit it. And 773  $01:43:29.690$  -->  $01:43:52.380$ Elsa Culler: this is this is another thing that get is really fussy about, but it's really good that get is fussy about it, which is, you always have to leave a message? And the reason that's great is because you're not. Gonna remember, maybe even tomorrow, why, you made that change and what the change was. And certainly in 3 months 774  $01:43:52.790$  -->  $01:43:54.650$ Elsa Culler: nobody's going to remember. 775  $01:43:55.140$  -->  $01:44:09.510$ Elsa Culler: And so if you leave a good message, it means that if you for some reason need to roll back some changes or look at a previous version of the code, you'll actually be able to find the version that you want. So I'm going to say, 776 01:44:09.940 --> 01:44:14.979 Elsa Culler: you know, made the title 777 01:44:15.880 --> 01:44:20.180 Elsa Culler: more. Read a book. because that's what I did. 778 01:44:21.380 --> 01:44:40.420 Elsa Culler: You can also put a longer description in here if you would like but get isn't going to enforce that the way it enforced putting something in here. So if we go back here, we've got a little red box around here being like, hey? You didn't do a summary yet, and the commit button is grayed out.

779 01:44:41.750 --> 01:44:45.880 Elsa Culler: And then once I put the message in there, it's like, Oh, I guess you can make that change 780  $01:44:46.680$  -->  $01:44:50.309$ Elsa Culler: now we're going to go down to the commit button press. Commit 781 01:44:51.040 --> 01:44:51.880 Elsa Culler: alright 782 01:44:52.020 --> 01:44:57.510 Elsa Culler: and so now we don't have anything here, but we do have a little 783  $01:44:58.110$  -->  $01:45:00.680$ Elsa Culler: orange dot next to this 784  $01:45:00.720$  -->  $01:45:11.669$ Elsa Culler: push button, which again is very small. Let me see if I can make it bigger, and I can make it bigger. Okay, so this is push committed changes. We're ahead by one commit. 785 01:45:11.730 --> 01:45:17.210 Elsa Culler: And if I go over to my repository again. 786  $01:45:17.440$  -->  $01:45:25.930$ Elsa Culler: well, notice that the latest change was 37 min ago. So we can also see here that the changes were not pushed up to Github. 787 01:45:27.050 --> 01:45:36.870 Elsa Culler: So now we're in the local repo. We've committed the changes, and the next step is going to be to push. So we'll go ahead and press this button. 788 01:45:37.490 --> 01:45:40.319 Elsa Culler: and now it's successfully pushed.

01:45:41.370 --> 01:45:52.520 Elsa Culler: If I go. if I like, move off of that tab and then go back. I no longer have the orange dot, and if I go to this page I may need to reload it. 790  $01:45:53.160$  -->  $01:45:56.229$ Elsa Culler: But now my latest change was 1 min ago. 791  $01:45:56.630$  -->  $01:46:10.259$ Elsa Culler: I can go to the history, and I can see. Oh, I made the title more readable. And I can even look at the difference between my previous version of this file and the current version of this file. 792 01:46:10.750 --> 01:46:14.030 Elsa Culler: and 793  $01:46:14.410$  -->  $01:46:20.899$ Elsa Culler: there's different ways that you can look at this, that kind of show you more of the file. and we can click on 794  $01:46:22.010$  -->  $01:46:23.469$ Elsa Culler: yeah. 795 01:46:24.800 --> 01:46:30.819 Elsa Culler: if we go, let's see you go back here. I can also click on the 796 01:46:31.490 --> 01:46:35.210 Elsa Culler: view. Commit details. Oh, and that gets me into the same place. 797  $01:46:35.410$  -->  $01:46:46.699$ Elsa Culler: And browse files will allow me to look at all of my files at this particular point in history. Right? So it's it's bringing me to this, commit 798 01:46:47.730 --> 01:46:52.880 Elsa Culler: and so all of the files should match my current commit. 799 01:46:53.520 --> 01:47:05.170

Elsa Culler: Alright and Github has a lot of tools for helping us to look through the changes and compare the changes and communicate about the changes with each other. So 800 01:47:05.280 --> 01:47:08.979 Elsa Culler: how are folks doing on their 801  $01:47:09.300$  -->  $01:47:13.110$ Elsa Culler: pushing. committing, adding, committing and pushing. 802  $01:47:16.280$  -->  $01:47:18.560$ Ty Tuff, Ph.D.: That was amazing. Thank you. I'll say. 803  $01:47:18.900$  -->  $01:47:29.439$ Ty Tuff, Ph.D.: I'm gonna drag us to our conclusion so that we get people out of here in time. They have about 5 min left. And so I'd like to send you back to the Google. Doc. 804  $01:47:29.720$  -->  $01:47:35.289$ Ty Tuff, Ph.D.: And Nate has just put up a few new survey questions for us. 805  $01:47:35.360$  -->  $01:47:38.869$ Ty Tuff, Ph.D.: just for us to check in at the end of this 806  $01:47:38.990$  -->  $01:47:55.679$ Ty Tuff, Ph.D.: long day. So just tell us where you're at, how you're feeling, what things work are working, what things are not working. We still have some time to come in and give you any skills that you need before the hackathon, and we would just want to make sure we're meeting those needs. So let us know. 807 01:47:56.230 --> 01:48:01.629 Ty Tuff, Ph.D.: So take a second, go, fill those out, and then we'll chat about them for just a second, and then we'll send everybody on their way. 808 01:49:21.410 --> 01:49:36.070 Ty Tuff, Ph.D.: Yeah, so there is a question about documentation. Yes, Elsa is working on the documentation for the stuff we went through today. We just things changed a lot right before. And so we didn't

give very much leave time to actually build any of that. So 809  $01:49:36.140$  -->  $01:49:53.300$ Ty Tuff, Ph.D.: just give it a couple of days, and that should be up there. It'll certainly be up before the hackathon hopefully before next week, because we have to run through this again next week really fast, hopefully, though, everybody, I'm seeing a lot of very confidence so hopefully next week it'll just take us 5 min. Boom, boom, boom! And we're in 810 01:49:53.550 --> 01:49:54.810 and 811  $01:49:55.280$  -->  $01:49:58.469$ Ty Tuff, Ph.D.: but if we're not, and we need to spend more time, then that's fine, too. 812  $01:50:05.160$  -->  $01:50:09.479$ Ty Tuff, Ph.D.: Oh, yeah. General advice on Github is commit early and commit often. 813  $01:50:09.670$  -->  $01:50:25.620$ Ty Tuff, Ph.D.: This is, you know, the same thing with coding. You often want to code small chunks into functions and patch them together. Same with Github like. Do little every time you do something new a small go ahead and push it, because then it's really got easy to go back and figure stuff out if you need 814  $01:50:26.520$  -->  $01:50:40.480$ Ty Tuff, Ph.D.: is it possible to harmonize vector and raster data? Oh, it sure is. We'll talk about that next week. We. We had intended to work on some of that this week, but we aren't there yet, but essentially you take everything, get it at a 815 01:50:40.540 --> 01:50:48.720 Ty Tuff, Ph.D.: the same spatial projection. So everything's overlapped properly and in the right place, and then you can all grid it up in the way that you need to. So 816 01:50:48.760 --> 01:50:50.389 Ty Tuff, Ph.D.: yep, for sure.

817 01:50:50.800 --> 01:51:16.219 Ty Tuff, Ph.D.: I need an address to the slack link. Oh, yes, let's get you that real quick, Rachel. Do you think you could maybe give us the invite link to this. Yeah, a a note about that. We're gonna create one for the events specifically. So stay tuned. We're we'll we'll get everybody added to that in time for the for the hackathon, and and get groups and everything set up there. So you will get all that information soon. 818 01:51:22.280 --> 01:51:34.390 Ty Tuff, Ph.D.: We have a nice compliment from Kelly. Thank you so much. She says these trainers have been very helpful, and that she's got a lot out of them and thank you for organizing. We appreciate it. You can imagine it's a lot of work. We're sort of like. 819 01:51:34.400 --> 01:51:42.030 Ty Tuff, Ph.D.: when you ta, and could just stay one step ahead of your very bright students. This is our daily experience these days. So thank you so much. 820  $01:51:42.410$  -->  $01:51:43.649$ Nate Q: I don't tell him. 821  $01:51:48.540$  -->  $01:51:54.139$ Ty Tuff, Ph.D.: Hey? Did everybody get a chance to go into the document and make all the comments that they wanted? 822 01:51:58.010 --> 01:52:02.170 Ty Tuff, Ph.D.: Okay, Nate, do you wanna say our parting words. 823 01:52:04.250 --> 01:52:30.850 Nate Q: I don't really have anything else to add other than great job to Elsa Ty and Eric and Sibeli for leading the sessions today. Again. These things can be frustrating when we're trying to do them live, and inevitably mistakes will happen. We hope that through these trainings that they will help make the steps that you need to follow to get started engaging with the hackathon a little bit more smooth. 824 01:52:32.310 --> 01:52:50.190 Nate Q: we are. Gonna ask you to read a little bit about what are called fair and care data principles, and we'll have more to say about that. I think, at the end of next week's training as a little bit of

homework that we'll like you to do prior to the heckathon. But we'll have more to say about that next week. I think that there are some links to those readings in the 825  $01:52:50.220$  -->  $01:52:56.179$ Preakathon webpage, but for now don't sweat it. We'll have more to say about that next week. 826  $01:52:56.230$  -->  $01:53:05.070$ Nate Q: I don't know. Did I miss anything? Do do our team leads. Wanna add anything before we sign off for the day? 827 01:53:10.010 --> 01:53:21.680 Ty Tuff, Ph.D.: Just thanks for sticking with us. I know how hard it can be really great point in the chat, Tyde. Sorry to interrupt you, but yes, you should shut down your analysis. 828  $01:53:21.980$  -->  $01:53:32.510$ Ty Tuff, Ph.D.: Yes, Eric, I already shut mine down. 829  $01:53:33.810$  -->  $01:53:34.780$ Elsa Culler: Okay. 830  $01:53:36.460$  -->  $01:53:38.980$ Elsa Culler: alright. So I'm going back. 831  $01:53:39.520$  -->  $01:53:49.829$ Elsa Culler: I can close this browser. This doesn't change anything with my analysis. Cause. I could go back to this page and it would still be there. 832 01:53:50.070 --> 01:53:53.670 Elsa Culler: And then, in the discovery environment 833  $01:53:54.320$  -->  $01:53:58.809$ Elsa Culler: I can click this terminate button which is going to shut it down. 834 01:54:00.950 --> 01:54:09.210 Elsa Culler: So if you do have to go back to the discovery environment main page, then it's going to be in the analysis, Tab. 835  $01:54:09.660$  -->  $01:54:14.639$ Elsa Culler: and if you're if you're ever wondering like what all these are, you can click the the button up at the top. 836 01:54:14.730 --> 01:54:19.470 Elsa Culler: analyses little circle with the graph in it, and then terminate. 837 01:54:20.020 --> 01:54:21.020 Elsa Culler: and then. 838 01:54:21.210 --> 01:54:24.509 Elsa Culler: yes, I do want to terminate. And now it's completed. 839  $01:54:29.750$  -->  $01:54:36.069$ Nate Q: Alright also. Thanks for that quick demo and good question in the chat from. I think it was Tate. 840  $01:54:36.320$  -->  $01:54:56.679$ Nate Q: thanks again to everybody for filling out the kind of formative assessments that we're asking you to do like, Ty said. Looks like we've got a lot of folks who are feeling pretty confident about what's been done. If you are in that not confident. Please reach out to us and let us know. There will be recordings from the first day, and today's sessions available soon. You should be hearing about that. 841  $01:54:56.950$  -->  $01:55:08.999$ Nate Q: We have one more day of training one week from today, where we'll learn a little bit about artificial intelligence for earth and environmental data, science and review some of the things that we've talked about over the last couple of weeks. 842  $01:55:09.410$  -->  $01:55:23.129$ Nate Q: if nobody else has anything to add, give it up one more time for Elsa, Thai, Eric, and Sbelli, our instructors today thanks Rachel and Virginia for helping keeping us organized and on track. 843 01:55:23.490 --> 01:55:27.379 Nate Q: thanks to Chelsea and Jennifer and the rest of the easel team

844 01:55:27.520 --> 01:55:31.160 Nate Q: Earthlab team for being here today. And yeah. 845  $01:55:31.460$  -->  $01:55:34.639$ Nate Q: we'll see you in a week. Thanks. Everybody.